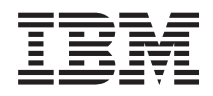

IBM i

Conexión a tareas de System i Navigator en la web *7.1*

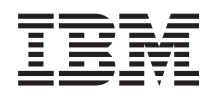

IBM i

Conexión a tareas de System i Navigator en la web *7.1*

#### **Nota**

Antes de utilizar esta información y el producto al que da soporte, lea la información de la sección ["Avisos", en la página 37](#page-42-0) y el manual *IBM eServer Safety Information,*, G229-9054.

Esta edición es aplicable a la versión 7.1 del programa bajo licencia IBM i (número de producto 5770-SS1) y a todos los releases y modificaciones subsiguientes hasta que se indique lo contrario en nuevas ediciones. Esta versión no se ejecuta en todos los modelos de sistema con conjunto reducido de instrucciones (RISC) ni tampoco se ejecutan en los modelos CISC.

# **Contenido**

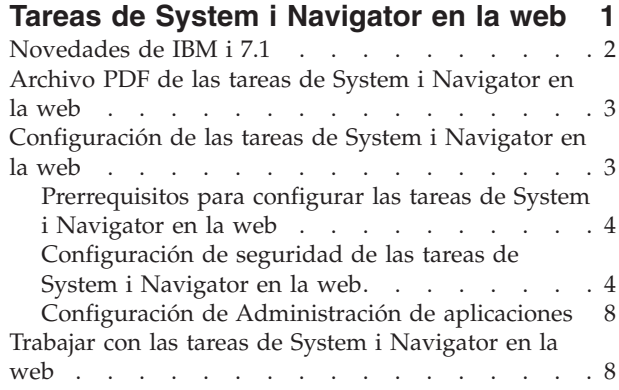

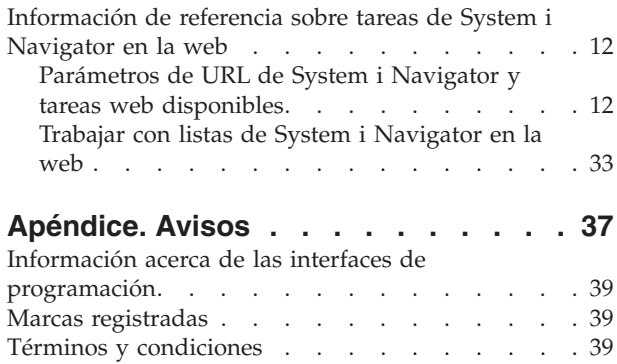

# <span id="page-6-0"></span>**Tareas de System i Navigator en la web**

Puede realizar un subconjunto de tareas de System i Navigator utilizando un navegador web de Internet. La interfaz puede tener un aspecto ligeramente distinto, pero las tareas que pueden realizar son las mismas.

Las siguientes funciones de System i Navigator están disponibles para trabajar en la web:

- v **Sistema** (Estado del sistema, Mensajes del operador del sistema, Registro de historial, Estado de disco, Cambiar contraseña, etc.)
- v **Operaciones básicas** (Mensajes, Trabajos de usuario, Impresoras, Salida de impresora, etc.)
- v **Gestión de trabajos** (Trabajos activos, Trabajos de servidor, Colas de salida, Subsistemas y otras).
- v **Red** (Configuración de TCP/IP, Servicios de acceso remoto, Servidores, Políticas IP, Internet, i5/OS NetServer, etc.)
- v **Configuración y servicio** (Valores del sistema, Gestión de tiempo, Estado de disco, Registro de historia, Unidades de disco, Cambiar contraseña, etc.)
- **· Administración de servidor integrado** (Almacenamiento virtual, Servidores, Dominios, etc.)
	- v **Seguridad** (Listas de autorizaciones, Gestión de claves de servicios criptográficos, Detección de intrusión, etc.)
	- v **Usuarios y grupos** (Usuarios, Crear usuarios, Grupos, etc.)
	- v **Bases de datos** (Supervisores de rendimiento, Health Center, Bases de datos, etc.)
	- v **Gestión de diarios** (Diarios, Receptores de diario, etc.)
	- v **Rendimiento** (Investigar datos y colecciones, etc.)
	- v **Sistemas de archivos** (Sistema de archivos integrado, Compartimientos de archivos, Crear compartimiento de archivo, etc.)
	- v **Servicios de recursos de clúster** (Mostrar la lista de nodos, Suprimir el clúster, etc.)
	- **Nota:** Para ver el contenido de la salida de impresora utilizando un navegador web necesita instalar el conector de navegador Visor de IBM® Advanced Function Printing (AFP). Con el conector Visor de AFP puede ver salidas de impresora AFP y de serie de caracteres SNA (SCS). Para instalar el conector, muestra las acciones para cualquiera de los elementos de salida de impresora en una lista de salida de impresora y seleccione la acción **Instalar Visor de AFP**. Después de instalarlo, seleccione la acción **Abrir** para ver el contenido del archivo de salida de impresora.

Consulte el siguiente tema, Tareas de [System i Navigator disponibles en la web,](#page-18-0) para pasar a una lista de tareas que puede realizar en la web.

Ya no es necesario realizar ninguna configuración del servidor HTTP para comenzar a utilizar las tareas de System i Navigator en la Web. Las tareas de System i Navigator en la web utilizan el servidor de aplicaciones web integrado y no la instancia de sistema de WebSphere. Por lo tanto, puede comenzar a trabajar con las tareas de System i Navigator en un servidor web que se conecte al modelo de System i. A continuación, puede obtener acceso a las tareas de System i Navigator en la web utilizando la página Tareas de System i visitando el siguiente URL utilizando un navegador donde *Sistema\_principal\_A* es el nombre de System i:

#### **http://Sistema\_principal\_A:2001/webnav/WnServlet?task=home**

Después de conectarse a las tareas de System i Navigator en la web, podrá añadir la dirección web de cualquier función de System i Navigator disponible que desee ver de forma regular y trabajar con su lista de páginas favoritas del navegador web. Podrá entonces acceder a dichas tareas de System i Navigator del mismo modo que accede a cualquiera de sus páginas en Favoritos.

<span id="page-7-0"></span>Esta información tiene la intención de ayudarle a empezar a utilizar las tareas de System i Navigator en la web proporcionando consejos sobre cómo configurar el sistema para que se ejecute de forma segura y ofreciendo una visión general de las funciones disponibles.

# **Novedades de IBM i 7.1**

Conozca la información nueva o cambiada sobre las tareas de System i Navigator en la colección de temas de la web.

A continuación sigue la lista de las nuevas tareas incluidas en este release. Puede encontrar descripciones detalladas en ["Parámetros de URL de System i Navigator y tareas web disponibles" en la página 12](#page-17-0)

- v **Sistema**
	- sysoprmsg Mensajes del operador del sistema
- v **Configuración y servicio**
	- crtimgcat Crear imagen de catálogo
	- crtvirtdev Crear dispositivo virtual
	- graphview Vista gráfica
	- mirrorsync Sincronización de réplica en IPL
	- paritysets Listar conjuntos de paridad
	- standalone Dispositivos autónomos
	- imagecatalogs Catálogos de imagen en cinta
	- tapelibraries Bibliotecas de cinta
- v **Network**
	- stateless Configurar configuración automática de direcciones IPv6 sin estados
	- tcpipattrIPV6 Mostrar propiedades de TCP/IP IPv6
- v **Bases de datos**
	- db.crtarray Crear tipo de matriz
	- db.crtvar Crear variable global
	- db.crtmqt Crear tabla de consulta materializada
	- db.gblvar Variables globales
	- db.xmlsch Repositorio de esquema XML (XSR)
- v **Administración de servidor integrado**
	- crtnws Crear servidor
	- dltnws Suprimir servidor
	- rmtsyswebcon Iniciar consola web para una configuración de sistema remoto
	- srvprcwebcon Iniciar consola web para una configuración de procesador de servicio
	- nwswebcon Iniciar consola web para un servidor integrado
- v **Planificador de trabajos avanzado**
	- actlogprop Propiedades del registro de actividad
	- esclst Listas de escalamiento
	- newmail Correo electrónico nuevo
	- newesclst Nueva lista de escalamiento
	- newjobgrp Nuevo grupo de trabajos
	- newoutqmon Nuevo supervisor de colas de salida
	- newrecip Nuevo destinatario
	- newrepdstlst Nueva lista de distribución de informes
	- newschjob Nuevo trabajo planificado
- **2** IBM i: Conexión a tareas de System i Navigator en la web
- <span id="page-8-0"></span>– notifyprop - Propiedades de notificación
- outqmon Supervisores de colas de salida
- reciplst Destinatarios
- repdstlst Listas de distribución de informes
- resetschjob Restablecer trabajos planificados
- schactprop Propiedades de actividad planificada
- schjobprop Propiedades de trabajo planificado
- sentmail Enviado
- strsch Iniciar planificador
- endsch Detener planificador

### **Cómo visualizar las novedades o cambios**

Para facilitar la visualización de las novedades o cambio técnicos, en esta documentación se utiliza:

- La imagen  $\gg$  para indicar el inicio de información nueva o cambiada.
- La imagen « para indicar el final de la información nueva o cambiada.

En los archivos PDF, es posible que vea marcas de revisión (|) en el margen izquierdo de las informaciones nuevas y modificadas.

# **Archivo PDF de las tareas de System i Navigator en la web**

Puede ver e imprimir un archivo PDF de la información de las tareas de System i Navigator en la web.

Para ver o descargar la versión PDF de este documento, seleccione Tareas de System i Navigator en la web (aproximadamente 172 KB).

### **Guardar archivos PDF**

Para guardar un archivo PDF en la estación de trabajo para su visualización o impresión:

- 1. Pulse con el botón derecho del ratón sobre el enlace PDF en el navegador.
- 2. Pulse sobre la opción que guarde el PDF localmente.
- 3. Navegue hasta el directorio en el que desea guardar el PDF.
- 4. Pulse **Guardar**.

### **Cómo bajar Adobe Acrobat Reader**

Se necesita Adobe Acrobat Reader para ver o imprimir estos documentos PDF. Puede bajar una copia

desde el [sitio Web de Adobe](http://www.adobe.com/products/acrobat/readstep.html) (www.adobe.com/products/acrobat/readstep.html) . .

# **Configuración de las tareas de System i Navigator en la web**

Para trabajar con las tareas de System i Navigator en la web, deberá primero asegurarse de que la instancia de administración del servidor HTTP se está ejecutando y de que ha configurado la seguridad para satisfacer adecuadamente sus necesidades. Además, puede otorgar y limitar el acceso a System i Navigator con la Administración de aplicaciones.

Antes de comenzar a trabajar con las funciones de System i Navigator desde un navegador web de Internet, necesitará asegurarse de que la página Tareas de System i en el puerto 2001 está activa y de que ha configurado la seguridad para que satisfaga sus necesidades.

#### **Conceptos relacionados**

<span id="page-9-0"></span>["Trabajar con las tareas de System i Navigator en la web" en la página 8](#page-13-0)

Trabajar con las tareas de System i Navigator utilizando un navegador web le ayuda a acceder a un subconjunto de funciones de System i Navigator disponibles en la web. Las funciones son las mismas disponibles en el cliente PC instalado, aunque existen algunas diferencias en la navegación y al realizar acciones en la web.

# **Prerrequisitos para configurar las tareas de System i Navigator en la web**

Este tema proporciona información sobre cómo iniciar la instancia Administración. La instancia Administración en el servidor HTTP debe estar ejecutándose en el sistema para poderse conectar a la interfaz de las tareas de System i Navigator en la web.

Antes de comenzar a trabajar con las funciones de System i Navigator desde un navegador web de Internet, la instancia Administración del servidor HTTP debe estar ejecutándose en el sistema. Compruebe si puede conectarse al puerto 2001 visitando el siguiente URL desde un navegador Web, donde *sistemaprincipalA* es el nombre del sistema:

### **http://Sistema\_principal\_A:2001/webnav/WnServlet?task=home**

Si pueden conectarse al puerto 2001 en el sistema y ver la página Tareas de System i, la instancia Administración estará ya ejecutándose y podrá comenzar a configurar la seguridad.

Si no puede conectarse al puerto 2001, inicie la instancia Administración del servidor HTTP en el sistema, realizando los siguientes pasos:

#### **para iniciar la instancia Administración del servidor HTTP siga estos pasos:**

- 1. En System i Navigator, expanda **Mis conexiones** y expanda su sistema.
- 2. Expanda **Red** → **Servidores** → **TCP/IP** y pulse **Administración HTTP** con el botón derecho del ratón.
- 3. Pulse **Iniciar**.
- 4. Abra un navegador Web y confirme que la instancia de Administración se está ejecutando, visitando el URL **http://sistemaprincipalA:2001**, donde *sistemaprincipalA* es el nombre del sistema.

**Nota:** Puede también utilizar el mandato de CL, STRTCPSVR SERVER(\*HTTP) HTTPSVR(\*ADMIN), para iniciar la instancia Administración del servidor HTTP.

#### **Tareas relacionadas**

"Configuración de seguridad de las tareas de System i Navigator en la web"

Si está accediendo a la interfaz de las tareas de System i Navigator en la web utilizando una red externa como, por ejemplo, Internet, es recomendable conectarse utilizando una conexión HTTP segura. Además, si el sistema que aloja la interfaz de las tareas de System i Navigator en la web reside fuera de un cortafuegos, o si está gestionando un sistema secundario fuera de un cortafuegos, es recomendable que también configure IBM Toolbox para Java™ para que establezcan conexiones de sockets seguras para el acceso de datos.

# **Configuración de seguridad de las tareas de System i Navigator en la web**

Si está accediendo a la interfaz de las tareas de System i Navigator en la web utilizando una red externa como, por ejemplo, Internet, es recomendable conectarse utilizando una conexión HTTP segura. Además, si el sistema que aloja la interfaz de las tareas de System i Navigator en la web reside fuera de un cortafuegos, o si está gestionando un sistema secundario fuera de un cortafuegos, es recomendable que también configure IBM Toolbox para Java para que establezcan conexiones de sockets seguras para el acceso de datos.

Es importante considerar la configuración de seguridad necesaria para asegurar la protección de seguridad adecuada de datos sensibles como ID de usuarios y contraseñas. La interfaz de las tareas de System i Navigator en la web puede configurarse para que requiera la utilización de conexiones seguras, para que no las requiera o una configuración intermedia. Por omisión, la interfaz de las tareas de System i Navigator en la web está configurada para enviar mensajes de advertencia al usuario si no se utilizan conexiones seguras. Debe evaluar las necesidades de seguridad del entorno y cambiar la configuración de seguridad de las tareas de System i Navigator en la interfaz web o configurar las conexiones de seguridad.

Los tipos de de conexiones SSL (capa de sockets segura) que debe tener en cuenta configurar para ejecutar las tareas de System i Navigator en la web de forma segura son:

- 1. El primer tipo de conexión SSL se utiliza en una conexión entre un navegador web y el modelo de System i que está alojando las tareas de System i Navigator en la web.
- 2. El segundo tipo de conexión SSL es utilizado por las tareas de System i Navigator en la interfaz web para recuperar datos del modelo de System i local y de cualquier sistema secundario gestionado.

Por omisión, las tareas de System i Navigator en la web están configuradas para advertir a los usuarios si no se utiliza SSL en todas las conexiones. Debe evaluar sus requisitos de seguridad y elegir una o las dos opciones siguientes:

- v Configurar y utilizar uno o ambos tipos de conexiones SSL.
- v Cambiar los parámetros de configuración de las tareas de System i Navigator en la web para tratar las conexiones no seguras de forma distinta. Las posibles opciones son hacer necesarias las conexiones SSL, no necesarias, no utilizarlas o avisar.

Hallará más información acerca de los tipos de conexiones y las opciones para utilizarlas, en los siguientes temas:

#### **Tareas relacionadas**

["Prerrequisitos para configurar las tareas de System i Navigator en la web" en la página 4](#page-9-0) Este tema proporciona información sobre cómo iniciar la instancia Administración. La instancia Administración en el servidor HTTP debe estar ejecutándose en el sistema para poderse conectar a la interfaz de las tareas de System i Navigator en la web.

### **Configuración de las conexiones de navegador web con las tareas de System i Navigator en la web**

Compruebe que las tareas de System i Navigator en la web están configuradas con el comportamiento deseado para manejar conexiones SSL o conexiones no seguras desde navegadores. Además, si desea permitir o requerir que las comunicaciones del navegador se ejecuten utilizando una conexión segura, necesitará configurar SSL en la instancia de Administración del servidor HTTP.

Si no desea utilizar conexiones seguras con los navegadores web de Internet en la interfaz de las tareas de System i Navigator en la web, es posible que otras personas puedan acceder a su ID de usuario y contraseña de IBM i en la red. Si va a utilizar una red externa, como Internet, para las conexiones de navegador con las tareas de System i Navigator en la interfaz web, debe utilizar SSL. Si desea permitir conexiones seguras utilizando navegadores web con la interfaz de las tareas de System i Navigator en la web, necesitará establecer SSL para la instancia de Administración del servidor HTTP.

### **Configurar cómo las tareas de System i Navigator en la web manejan las conexiones HTTP SSL**

Las tareas de System i Navigator en la web proporcionan la posibilidad de requerir conexiones SSL desde navegadores web de Internet con el servidor HTTP o de proporcionar la opción de advertir a los usuarios si no están utilizando una conexión SSL. Si el sistema está conectado a Internet, es recomendable utilizar SSL. En este caso, es posible que desee advertir a los usuarios si no están utilizando una conexión SSL o requerir que todos los navegadores utilicen conexiones seguras. Si está detrás de un cortafuegos, puede elegir ejecutar sin SSL. En este caso, puede desactivar las advertencias sobre SSL que aparecen y la comprobación sobre SSL que la interfaz de las tareas de System i Navigator en la web realizan. Si desea

que las tareas de System i Navigator en la web hagan algo distinto a avisar a los usuarios si los navegadores web de Internet no utilizan conexiones SSL, necesitará modificar la configuración de las tareas de System i Navigator.

Para configurar cómo las tareas de System i Navigator en la web gestionan las conexiones HTTP SSL, siga estos pasos:

- 1. Pulse en la página Tareas de configuración de System i Navigator en le página inicial de las tareas de System i Navigator en la web (tarea=inicio).
- 2. Seleccione la utilización de SSL deseada para la conexión de navegador en la ventana Configuración y pulse **Aceptar**

Utilice los siguientes valores para cambiar la manera en que se utiliza SSL:

**Aviso:** Se trata del valor por omisión. La interfaz de las tareas de System i Navigator en la web determinan si se está utilizando SSL durante la sesión actual. De lo contrario, aparecerá un mensaje de advertencia durante varios segundos, aunque se permitirá al usuario conectarse. Si el navegador ha utilizado SSL para la conexión con el servidor ADMIN, no se mostrará ningún aviso.

#### **Requerido:**

La interfaz de las tareas de System i Navigator en la web determinan si se está utilizando SSL durante la sesión actual. En caso contrario, denegará acceso al usuario a la aplicación.

#### **No requerido:**

Se aceptarán las conexiones seguras y no seguras con la interfaz de tareas de System i Navigator en la web. La aplicación no comprueba si se está utilizando SSL durante la sesión actual.

#### **Tareas relacionadas**

Asistente Configuración de SSL para ADMIN

### **Configuración de las conexiones de recuperación de datos con el sistema local y los sistemas secundarios gestionados**

En cualquier momento en que las tareas de System i Navigator en la web recuperan datos de IBM i, en el modelo de System i local o en cualquier sistema secundario gestionado, se utiliza IBM Toolbox para Java para crear una conexión de sockets para la recuperación de datos.

Las tareas de System i Navigator en la web funcionan con IBM Toolbox para Java para establecer conexiones de comunicación entre IBM i y las tareas de System i Navigator en la interfaz web. Estas conexiones se utilizan para acceder a los datos en el modelo de System i local así como en cualquier sistema secundario gestionado. Si el sistema local que ejecuta la interfaz de las tareas de System i Navigator en la web no se encuentra detrás de un cortafuegos, o si sucede lo mismo con cualquiera de los sistemas secundarios gestionados, deberá configurar y utilizar SSL para las conexiones de IBM Toolbox para Java para poder establecer una conexión de sockets segura. Además, compruebe que las tareas de System i Navigator en la web se han configurado con el comportamiento deseado para crear y utilizar conexiones SSL o no seguras de IBM Toolbox para Java.

### **Configurar cómo las tareas de System i Navigator en la web utilizan las conexiones SSL con IBM Toolbox para Java**

Las tareas de System i Navigator en la web proporcionan la posibilidad de requerir conexiones SSL para realizar comunicaciones entre las tareas de System i Navigator en la web y IBM i para intentar utilizar SSL si es posible, para no utilizarlo y para advertir a los usuarios si no se está utilizando SSL. La configuración de la red determina qué valor es adecuado. Estas conexiones se utilizan sólo para enviar datos entre las tareas de System i Navigator en la aplicación web y IBM i en el sistema local y cualquier sistema secundario gestionado. Si el modelo de System i local y cualquier modelo de System i secundario gestionado se encuentra detrás de un cortafuegos, puede elegir no utilizar conexiones SSL. Si se encuentra en un entorno mixto con algunos sistemas secundarios gestionados detrás de un cortafuegos y otros fuera del mismo, es posible que desee intentar utilizar las conexiones SSL si es posible.

Si desea que las tareas de System i Navigator en la web tengan un comportamiento distinto a siempre intentar realizar conexiones SSL y avisar a los usuarios si no se utilizan conexiones SSL, deberá modificar la configuración de tareas de System i Navigator. Para modificar la configuración de tareas de System i Navigator, siga estos pasos:

- 1. Pulse en la página Configuración de tareas de System i Navigator, en **http://sistemaprincipalA:2001/ webnav/WnServlet?task=home**, la página inicial de las tareas de System i Navigator en la web.
- 2. Seleccione la utilización de SSL deseada para el valor de conexión del sistema de fondo y pulse **Aceptar**.
- **Nota:** Puede también ir directamente a **http://sistemaprincipalA:2001/webnav/WnServlet?task=config** para modificar la configuración de tareas de System i Navigator.

Utilice los siguientes valores para cambiar la manera en que se utiliza SSL:

#### **Advertencia:**

Se trata del valor por omisión. Las tareas de System i Navigator en la web utilizan IBM Toolbox para Java para establecer una conexión de sockets segura. Si se establece una conexión de sockets segura, no aparecerá ningún mensaje de advertencia. Si no se puede realizar una conexión de sockets segura, aparecerá un mensaje de advertencia durante varios segundos, aunque se permitirá al usuario establecer la conexión. Este valor visualiza una advertencia por sesión por sistema gestionado con el que se conecte un usuario. Un usuario debe finalizar la sesión y volver a iniciarla para ver de nuevo el mensaje de aviso.

#### **Requerido:**

Las tareas de System i Navigator en la web utilizan IBM Toolbox para Java para establecer una conexión de sockets segura. Si se establece una conexión de sockets segura, no aparecerá ningún mensaje de advertencia. Si no es posible establecer una conexión segura, aparecerá un mensaje de error y se denegará la conexión. El usuario no puede continuar con la tarea solicitada.

#### **Intento:**

No se muestra ningún mensaje de aviso, pero las tareas de System i Navigator en la web seguirán intentando establecer una conexión de sockets segura utilizando IBM Toolbox para Java. Si no se puede establecer una conexión segura, se efectuará una conexión no segura.

#### **No utilizado:**

No se utiliza una conexión segura y las tareas de System i Navigator en la web no intentan establecer una conexión de sockets segura utilizando IBM Toolbox para Java. Se establecerá una conexión no segura.

Si realiza cambios en la página de configuración, necesitará finalizar y reiniciar el servidor de aplicaciones integrado para que los cambios surtan efecto.

El servidor de aplicaciones web integrado es controlado por el servidor de administración HTTP. Puede detener y reiniciar el servidor de administración HTTP llevando a cabo los siguientes pasos System i Navigator:

- 1. En System i Navigator, expanda **Mis conexiones** y expanda su sistema.
- 2. Expanda **Red** → **Servidores** → **TCP/IP** y pulse **Administración HTTP** con el botón derecho del ratón.
- 3. Pulse **Detener**.
- 4. Espere a que el estado del servidor de administración HTTP en la lista Servidores TCP/IP cambie a Detenido. Necesitará pulsar **Renovar** una o varias veces para mostrar el cambio de estado.
- 5. En System i Navigator, pulse con el botón derecho del ratón sobre **Administración de HTTP**.
- 6. Pulse **Iniciar** para reiniciar el servidor de administración HTTP.
- 7. Abra el navegador web y confirme que la instancia de administración se está ejecutando visitando **http://sistemaprincipalA:2001**, donde **sistemaprincipalA** es el nombre del sistema.

<span id="page-13-0"></span>**Nota:** Puede también utilizar el mandato de CL ENDTCPSVR SERVER(\*HTTP) HTTPSVR(\*ADMIN), para detener el servidor de administración HTTP y el mandato de CL STRTCPSVR SERVER(\*HTTP) HTTPSVR(\*ADMIN), para reiniciarlo.

#### **Tareas relacionadas**

Configurar JavaToolbox para establecer una conexión de sockets segura

# **Configuración de Administración de aplicaciones**

Utilizar Administración de aplicaciones otorgará y limitará el acceso de los usuarios a las tareas de System i Navigator en la aplicación web y controlará el acceso a los sistemas gestionados desde la interfaz web. Por omisión, sólo aquellos usuarios con la autorización especial Todos los objetos (\*ALLOBJ) podrán acceder a aplicación de tareas de System i Navigator en la web o gestionar este modelo de System i mediante una tarea web.

Puede otorgar y limitar el acceso a las tareas de System i Navigator en la web con Administración de aplicaciones desde un navegador web especificando el siguiente URL, donde *sistemaprincipalA* es el nombre de System i:

#### **http://sistemaprincipalA:2001/webnav/WnServlet?task=appadmin**

Como alternativa, puede otorgar y limitar el acceso a tareas de System i Navigator en la web con Administración de aplicaciones realizando los siguientes pasos desde el cliente PC instalado:

- 1. En System i Navigator, expanda **Mis conexiones**.
- 2. Pulse con el botón derecho del ratón en su sistema y seleccione **Administración de aplicaciones** → **Valores locales**.
- 3. Seleccione la pestaña **Aplicaciones de sistema principal** y expanda las tareas de **System i Navigator en la web**.

Bajo Tareas de System i Navigator en la web, puede otorgar o limitar acceso a lo siguiente:

#### **Gestionar sistema a través de interfaz web**

Especifica que este sistema puede ser gestionado a través de cualquiera de las tareas de System i Navigator realizadas desde la web, independientemente de qué sistema albergue aplicación de tareas de System i Navigator en la web. El valor por omisión se establece en Acceso a todos los objetos.

#### **Uso de la interfaz web de System i Navigator**

Especifica otorgar o limitar el acceso a la aplicación web de System i Navigator. El valor por omisión se establece en Acceso a todos los objetos.

#### **Configurar interfaz web de System i Navigator**

Especifica otorgar o limitar el acceso a la configuración web de System i Navigator (task=config o pulse **Configuración** en la página inicial). El valor por omisión se establece en Acceso a todos los objetos.

La información sobre Administración de aplicaciones contiene detalles sobre cómo otorgar y limitar el acceso de los usuarios a las funciones de System i Navigator.

#### **Conceptos relacionados**

Administración de aplicaciones

# **Trabajar con las tareas de System i Navigator en la web**

Trabajar con las tareas de System i Navigator utilizando un navegador web le ayuda a acceder a un subconjunto de funciones de System i Navigator disponibles en la web. Las funciones son las mismas disponibles en el cliente PC instalado, aunque existen algunas diferencias en la navegación y al realizar acciones en la web.

Después de configurar las tareas de System i Navigator en la web, puede comenzar a trabajar con un subconjunto de funciones de System i Navigator desde un navegador web. Para comenzar a trabajar con las tareas de System i Navigator en la web, siga estos pasos:

- 1. Pulse **Ver todas las tareas** en la página inicial.
- 2. Especifique el sistema en la página de tareas y, si lo desea, especifique una base de datos y esquema si desea utilizar objetos de base de datos.
- 3. Pulse **Aceptar** para abrir la página de tareas.
- 4. Seleccione la pestaña asociada con la categoría con la que desea trabajar en la página de tareas.
- 5. Pulse en la lista o acción con la que desea trabajar.

Después de crear el URL, puede añadirlo a la lista de favoritos de su navegador web y acceder a esta tarea de System i Navigator del mismo modo que accedería a cualquiera de sus páginas web. Para añadir una tarea de System i Navigator a la lista de favoritos, siga estos pasos:

- 1. Pulse **Crear favoritos...** en la página inicial y un asistente generará un archivo HTML que contiene todas las tareas de System i Navigator para el modelo de System i.
- 2. Pulse **Guardar HTML de favoritos** al final del asistente. Podrá, entonces, almacenar el archivo HTML en el directorio que prefiera.

Puede importar este archivo en el navegador web para crear una lista de favoritos para cada una de las tareas de System i Navigator en la web. Para importar un archivo en Internet Explorer, siga estos pasos:

1. Seleccione **Archivo --> Importar y exportar** y, a continuación, siga las instrucciones del asistente.

Si está familiarizado con System i Navigator, podrá reconocer que las funciones disponibles para trabajar en la web son las mismas disponibles en el cliente PC instalado. Aunque las funciones son las mismas, hay diferencias entre navegar y realizar acciones en la Web y navegar y realizar acciones en el cliente PC instalado.

Si desea obtener más información acerca de las funciones de System i Navigator disponibles en la web, consulte los siguientes temas en Information Center:

#### **Operaciones básicas**

- Mensajes
- v Trabajar con la salida de impresora
- Trabajos

#### **Gestión de trabajos**

- v Gestión de trabajos y hebras
- v Gestión de colas de salida
- v Gestión de subsistemas

#### **Redes**

• Servidores TCP/IP

#### **Administración de aplicaciones**

v Configuración de administración de aplicaciones

#### **Configuración y servicio**

- v Valores del sistema
- v Gestión de la hora

#### **Seguridad**

- Criptografía
- v Detección de intrusos
- v Planificación y configuración de la seguridad del sistema > Planificación de la estrategia de seguridad > Planificación de la seguridad de recursos > Planificación de listas de autorización

#### **Bases de datos**

Puede acceder a los siguientes objetos de base de datos y a la mayoría de sus funciones de base de datos System i Navigator asociadas utilizando la interfaz web:

- Esquemas
- Tablas
- v Particiones de tablas
- Aliases
- Índices
- Diarios
- Receptores de diarios
- Secuencias
- v Tipos diferenciados
- Funciones
- Paquetes
- Procedimiento SQL
- Desencadenantes
- Restricciones

#### **Rendimiento**

- IBM i5/OS Observador de discos
- IBM i5/OS Observador de trabajos

#### **Gestión de diario**

- Configuración de diario
- v Gestión de diarios

#### **Archivos y sistemas de archivo**

- v Sistema de archivos integrado
- v Compartimientos de archivos

#### **Usuarios y grupos**

v Tareas de usuarios y grupos

#### **Administración de servidor integrado**

• System x conectado con iSCSI y sistemas blade

#### **Conceptos relacionados**

["Configuración de las tareas de System i Navigator en la web" en la página 3](#page-8-0) Para trabajar con las tareas de System i Navigator en la web, deberá primero asegurarse de que la instancia de administración del servidor HTTP se está ejecutando y de que ha configurado la seguridad para satisfacer adecuadamente sus necesidades. Además, puede otorgar y limitar el acceso a System i Navigator con la Administración de aplicaciones.

["Trabajar con listas de System i Navigator en la web" en la página 33](#page-38-0)

Aunque puede trabajar con las mismas funciones en la web que en el cliente instalado, la interfaz utilizada para trabajar con las tareas de System i Navigator en la web es distinta e la interfaz en el cliente instalado.

#### Operaciones básicas del sistema

Esta colección de temas introduce algunos de los conceptos y tareas clave necesarios para las operaciones básicas de System i. Muchos de estos temas proporcionan una introducción y un ejemplo y, a continuación, sugieren recursos para obtener información más detallada o avanzada.

#### Gestión de trabajos

La gestión de trabajos es un componente importante dentro del sistema operativo i5/OS®. Sus funciones son la base a través de la cual entra todo el trabajo en el sistema, se procesa, ejecuta y se completa en los productos System i™ Navigator.

#### Redes

Puede aprender a conectar su empresa con Internet, a configurar el correo electrónico y a servir objetos multimedia a clientes de navegador web. Puede integrar los servicios de archivos e impresión, gestión de perfiles de usuarios y operaciones de red. Puede encontrar información sobre el servidor de Windows® que puede integrarse en el sistema y leer acerca los productos de seguridad que le ayudan a proteger sus recursos.

#### Valores del sistema

Los valores del sistema son piezas de información que afectan en entorno operativo del sistema. Los valores no son objetos del sistema. En su lugar, los valores del sistema contienen información de control para la correcta operación de ciertas partes del sistema.

#### Gestión de tiempo

Dentro del componente de gestión de tiempo de System i™ Navigator, puede trabajar con las funciones de zona horaria y ajuste de la hora. Con estas funciones, puede elegir una zona horaria para que la utilice el sistema y ajustar la hora del sistema.

### Administración de bases de datos

DB2<sup>®</sup> para i5/OS<sup>®</sup> proporciona varios métodos de configuración y gestión de bases de datos.

### Administración de aplicaciones

La administración de aplicaciones es un componente instalable opcionalmente de System i™ Navigator. Los administradores pueden utilizar la administración de aplicaciones para controlar las funciones y aplicaciones disponibles para los usuarios y grupos en un sistema determinado.

Planificación de listas de autorizaciones

Puede utilizar una lista de autorizaciones para agrupar objetos que tengan requisitos de seguridad similares.

#### Criptografía

IBM® ofrece varias soluciones de criptografía de i5/OS®. Una solución criptográfica completa es una parte importante de una estrategia de seguridad satisfactoria. IBM ofrece opciones de software criptográfico y una familia de hardware criptográfico para proteger los datos y para asegurar el proceso de transacciones.

#### Detección de intrusos

La detección de intrusos y el sistema de prevención (IDS) le notifica los intentos notifica al usuario los intentos de irrupción, interrupción o denegación de servicio en el sistema. IDS también supervisa las extrusiones potenciales, en las que el sistema puede ser utilizado como origen del ataque. Estas potenciales intrusiones y extrusiones se registran como registros de auditoría de supervisión de intrusos en el diario de auditoría de seguridad y aparecen como sucesos de intrusión en la interfaz de usuario gráfica del sistema de detección de intrusos (GUI). Puede configurar IDS para impedir que se produzca las intrusiones y extrusiones.

### Rendimiento

La supervisión y gestión del rendimiento del sistema es crítica para asegurarse de que mantiene el ritmo con las necesidades cambiantes de su empresa.

IBM Systems Director Navigator para i5/OS

IBM® Systems Director Navigator para i5/OS® es una interfaz de consola web para la administración

<span id="page-17-0"></span>de System i™ donde puede trabajar con las tareas habilitadas para la web de System i Navigator. IBM Systems Director Navigator para i5/OS incluye un número de páginas de bienvenida que permiten encontrar rápidamente la tarea que desea realizar.

### Sistema de archivos integrado

El sistema de archivos integrado forma parte del sistema operativo i5/OS® que soporta entrada/salida de corrientes y gestión de almacenamiento de forma similar a la de un PC y los sistemas operativos  $UNIX^{\omega}$  al tiempo que proporciona una estructura integrada de toda la información almacenada en el sistema.

Compartimientos de archivos

Un compartimiento de archivos de i5/OS® NetServer™ es una vía de acceso de directorio que i5/OS NetServer comparte con clientes en la red.

Integración de System i con BladeCenter y System x

Un servidor integrado es una combinación de hardware de servidor integrado, componentes de red, discos virtuales, dispositivos compartidos y objetos de configuración del servidor integrado de i5/OS.

#### **Tareas relacionadas**

#### Gestión de diario

La gestión de diario proporciona una manera mediante la cual puede registrar la actividad de objetos en el sistema. Cuando se utiliza la gestión de diario, se crea un objeto llamado un diario. El diario registra las actividades de los objetos que especifique en forma de entradas de diario. El diario escribe las entradas de diario en otro objeto llamado un receptor de diario.

#### **Referencia relacionada**

"Parámetros de URL de System i Navigator y tareas web disponibles"

Los parámetros de URL predefinidos y abreviaturas de URL de la ayuda de tareas web disponibles le ayudan a crear URL exclusivos que funcionan con distintas tareas web de System i Navigator.

# **Información de referencia sobre tareas de System i Navigator en la web**

Aunque las tareas en las que trabaja desde la web son las mismas que puede realizar dentro de la aplicación cliente de System i Navigator, las interfaces son ligeramente distintas. Este tema proporciona información sobre cómo pueden ayudarle los parámetros de URL predefinidos y las abreviaturas de URL pueden ayudarle a utilizar las tareas de System i Navigator en la interfaz web de forma más eficiente y cómo puede realizar acciones en las funciones de System i Navigator desde la web.

# **Parámetros de URL de System i Navigator y tareas web disponibles**

Los parámetros de URL predefinidos y abreviaturas de URL de la ayuda de tareas web disponibles le ayudan a crear URL exclusivos que funcionan con distintas tareas web de System i Navigator.

Cada tarea con la que trabaje de System i Navigator tiene su propio URL exclusivo que aparece en el campo Dirección de su navegador de Internet. Cada URL se crea siguiendo un conjunto predefinido de convenios que incluyen el nombre del sistema principal, el puerto, el nombre de la aplicación y el nombre de la tarea con la que desea trabajar.

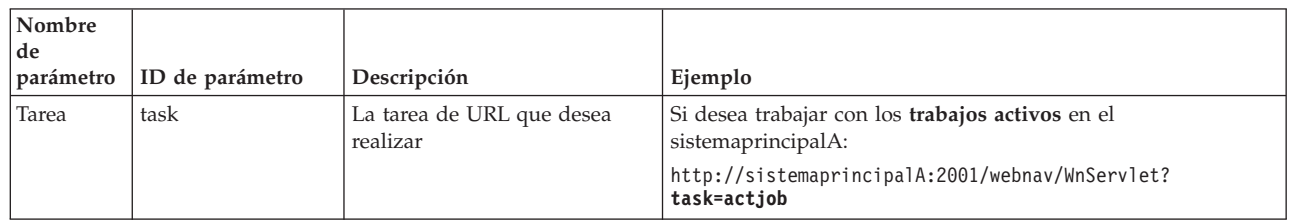

## **Parámetros de URL**

<span id="page-18-0"></span>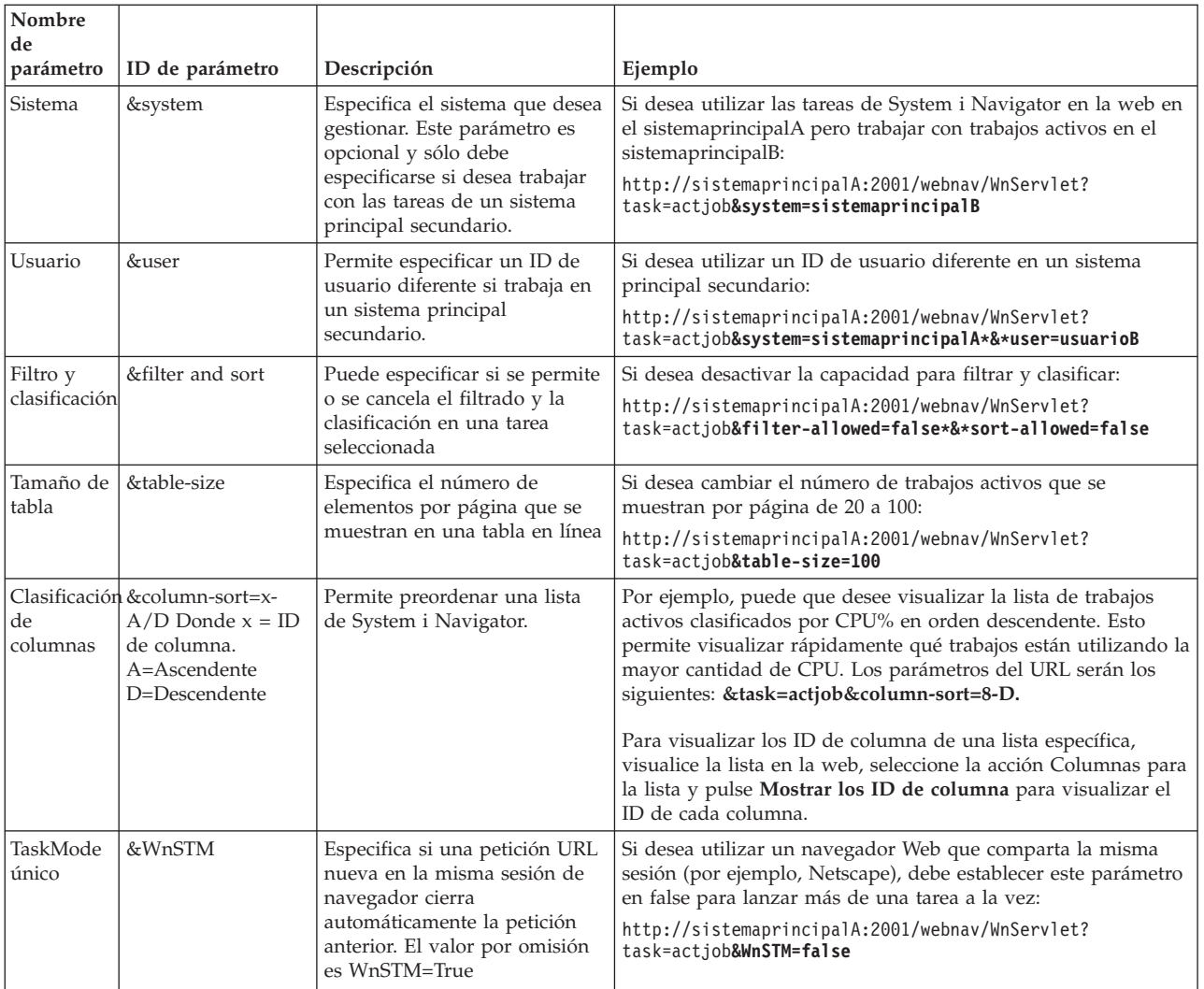

## **Tareas de System i Navigator disponibles en la web**

La página inicial de las tareas de System i Navigator es el punto de inicio si está aprendiendo a utilizar estas tareas en la web. Desde la página inicial podrá:

- Ver todas las tareas de System i Navigator disponibles
- v Iniciar un asistente para ayudarle a seleccionar la tarea de System i Navigator deseada
- v Crear los HTML para los favoritos de todas las tareas de System i Navigator
- v Cambiar los valores de configuración
- v Aprender más acerca de las tareas de System i Navigator en la web conectándose a i5/OS Information Center

En la página Niveles de rastreo, podrá personalizar el archivo de registro y ajustar los niveles de rastreo. Utilice la página Preferencias del usuario par seleccionar los valores por omisión de las tareas de System i Navigator.

Las abreviaturas de las tareas que se utilizan en los siguientes URL son similares a los mandatos de i5/OS. La siguiente tabla muestra las abreviaturas de URL de las tareas de System i Navigator disponibles en la web.

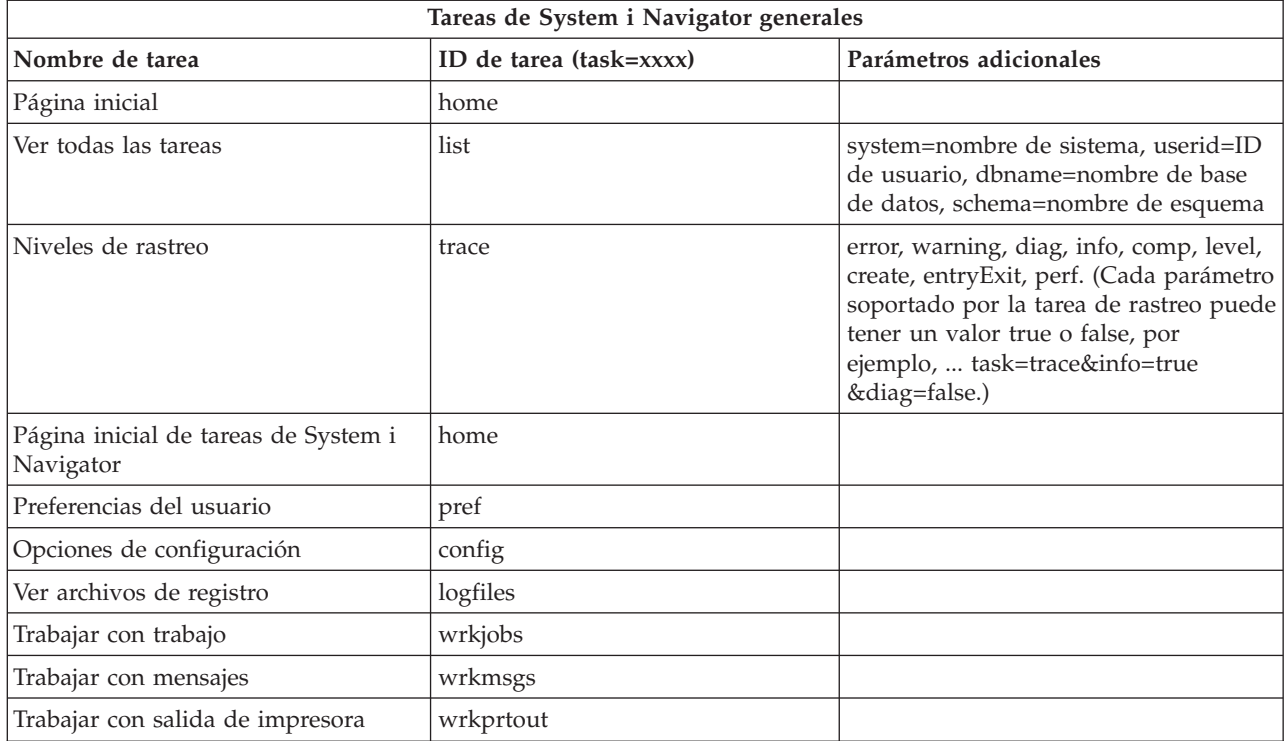

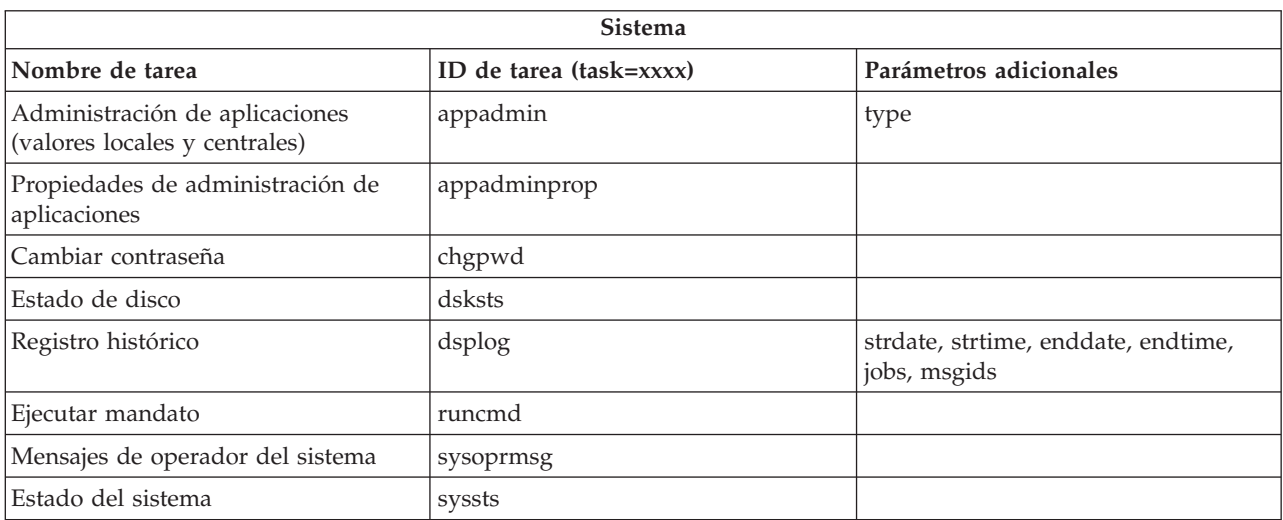

1. Los valores de parámetro de ejemplo de la tarea dsplog son: strdate=\*BEGIN, strdate=\*CURRENT, strdate=05/25/04 strtime=\*AVAIL, strtime=10:00:00, strtime=15:30:00 enddate=\*END, strdate=\*CURRENT, strdate=05/25/04 endtime=\*AVAIL, endtime=10:00:00, endtime=15:30:00 jobs=\*ALL, jobs=QPADEV0006, jobs=QPADEV0006,QPADEV0004 jobs=TLK/QDFTJOBD, jobs=145678/TLK/QDFTJOBD jobs=145678/TLK/QPDFTJOBD,222555/TLK/QPADEV0007 msgids=\*ALL, msgids=CPF3345, msgids=CPF1124, CPF1164

2. Los parámetros de ejemplo de la tarea appadmin son: type=central, type=local

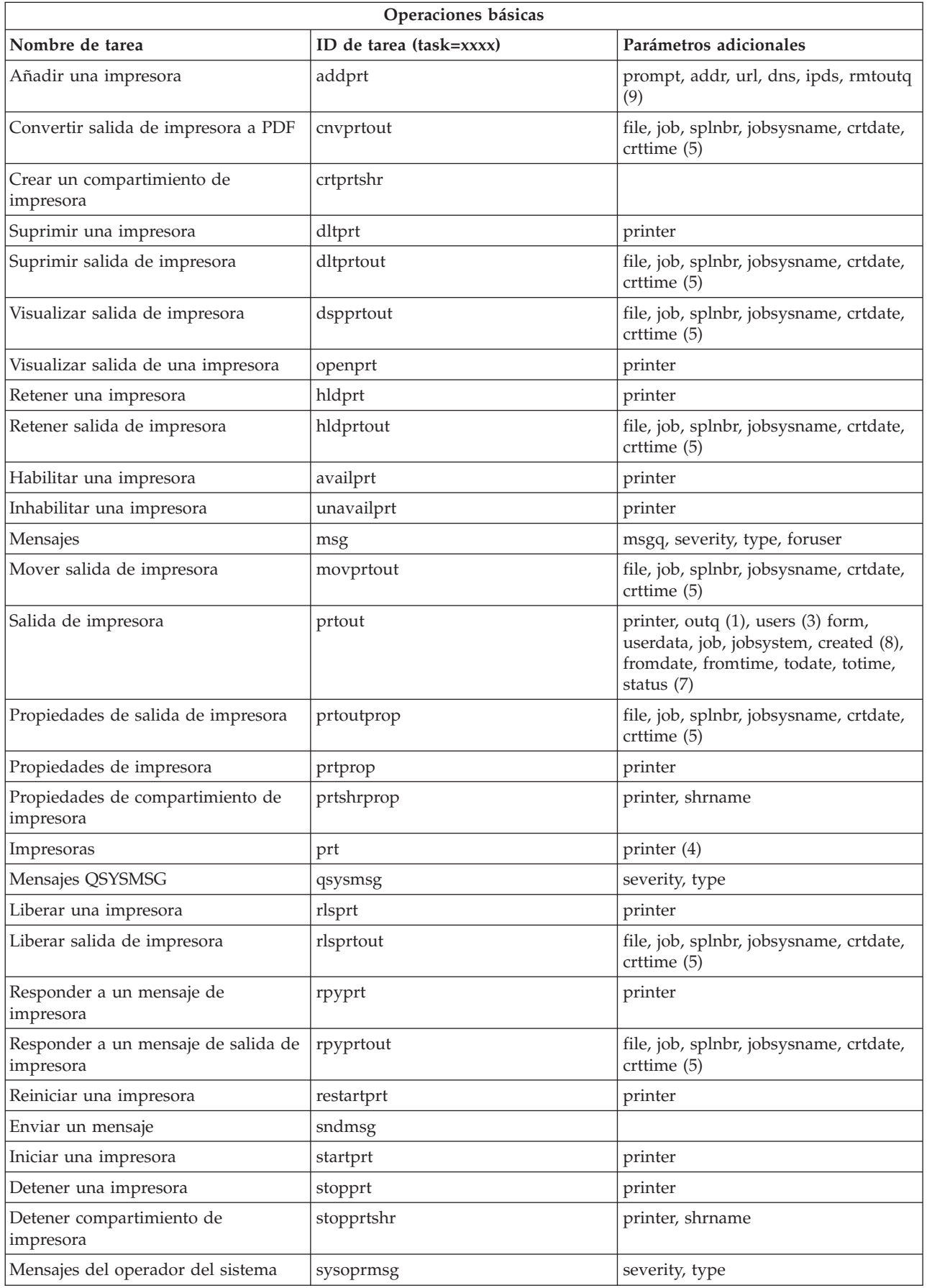

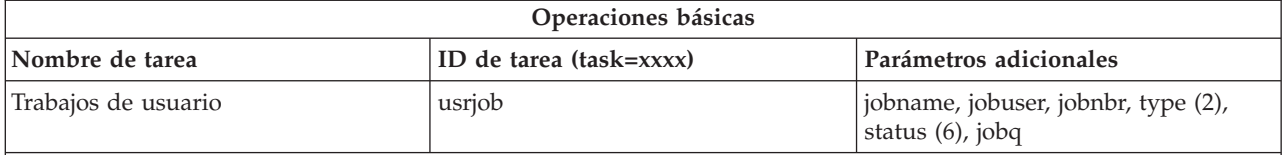

- 1. Debe especificar el valor outq como biblioteca/cola. Ejemplo: outq=qusrsys/qezjoblog.
- 2. Los tipos válidos para la lista de trabajos de usuario son: A (Inicio automático), B (Por lotes), I (Interactivo), M (Subsistema), R (Lector), S (Sistema), W (Transcriptor), X (Sistema SCPF) y \* (Todos)
- 3. \*current, \*all o hasta 20 usuarios individuales separados por comas
- 4. Es un nombre de impresora individual, o un carácter comodín (nombre\*)
- 5. El formato de crtdate es AAAAMMDD y el formato de crttime es HHMMSS.
- 6. Los valores válidos del parámetro statu" de task=usrjob son: \*ALL, \*ACTIVE, \*JOBQ, \*OUTQ
- 7. Los valores válidos del parámetro status de task=prtout son:
- 8. Los valores válidos del parámetro creado son \*ALL y \*SPECIFIC. Si se especifica \*SPECIFIC, se recuperarán los valores fromdate, todate, fromtime y totime. El formato de fromdate y todate es AAAAMMDD. El formato de fromtime y totime es HHMMSS.
	- MSGW Mensaje en espera
	- HLD Retenido
	- CLO No preparado
	- DFR Diferido
	- SND Enviando
	- OPN Creándose
	- v RDY Preparado para imprimir
	- PND Preparando impresión
	- v WTR Enviando a impresora
	- PRT Enviado a impresora
	- FIN Impresión finalizada
	- SAV Impreso y guardado
	- \*ALL Todos
- 9. La Tabla 1 describe los valores válidos de los parámetros de la tarea **addprt**.

**Nota:** para ver el contenido de la salida de impresora utilizando un navegador web, necesitará instalar el conector de navegador Visor de IBM Advanced Function Printing (AFP). Con el conector Visor de AFP puede ver salidas de impresora AFP y de serie de caracteres SNA (SCS). Para instalar el conector, muestra las acciones para cualquiera de los elementos de salida de impresora en una lista de salida de impresora y seleccione la acción **Instalar Visor de AFP**. Después de instalarlo, seleccione la acción **Abrir** para ver el contenido del archivo de salida de impresora.

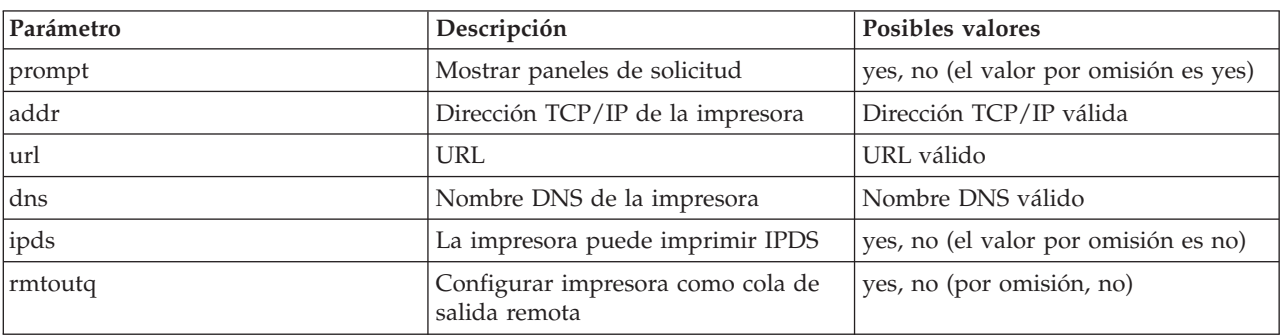

*Tabla 1. Valores válidos de los parámetros de la tarea* **addprt**

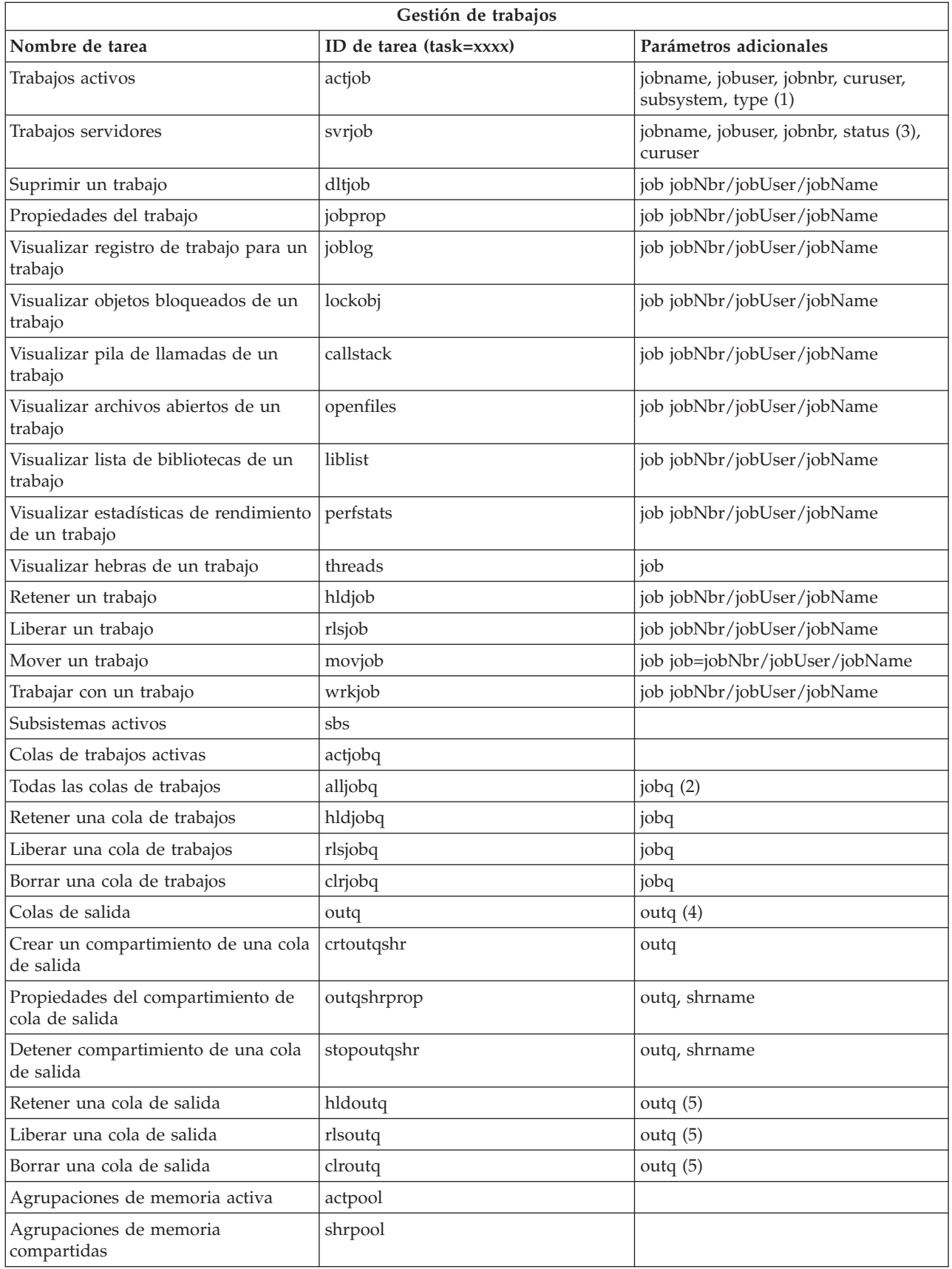

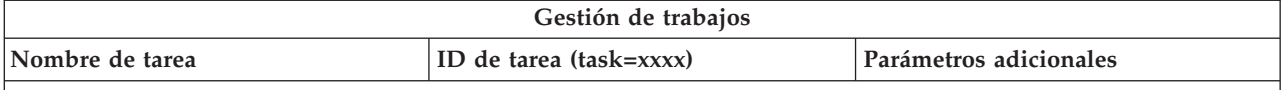

- 1. Los tipos válidos para la lista de trabajos activos son: A (Inicio automático), B (Por lotes), C (Comunicaciones), I (Interactivo), P (Preinicio), M (Subsistema), R (Lector), S (Sistema), W (Transcriptor) y \* (Todos)
- 2. El valor de jobq debe especificarse con el formato biblioteca/cola, por ejemplo, jobq=tlk/tlkjobq, jobq=\*all/t\*.
- 3. Los valores válidos del parámetro de estado son \*ALL, \*ACTIVE, \*OUTQ.
- 4. El valor de outq de la tarea outq debe especificarse en formato biblioteca/cola, por ejemplo, outq=qusrsys/qezjoblog. Puede, además, especificarse un valor de comodín para el nombre de cola, por ejemplo, outq=\*ALL/s\*, para mostrar todas las colas de salida que comiencen con la letra s.
- 5. El valor de outq debe especificarse en formato biblioteca/cola, por ejemplo, outq=qusrsys/qezjoblog.

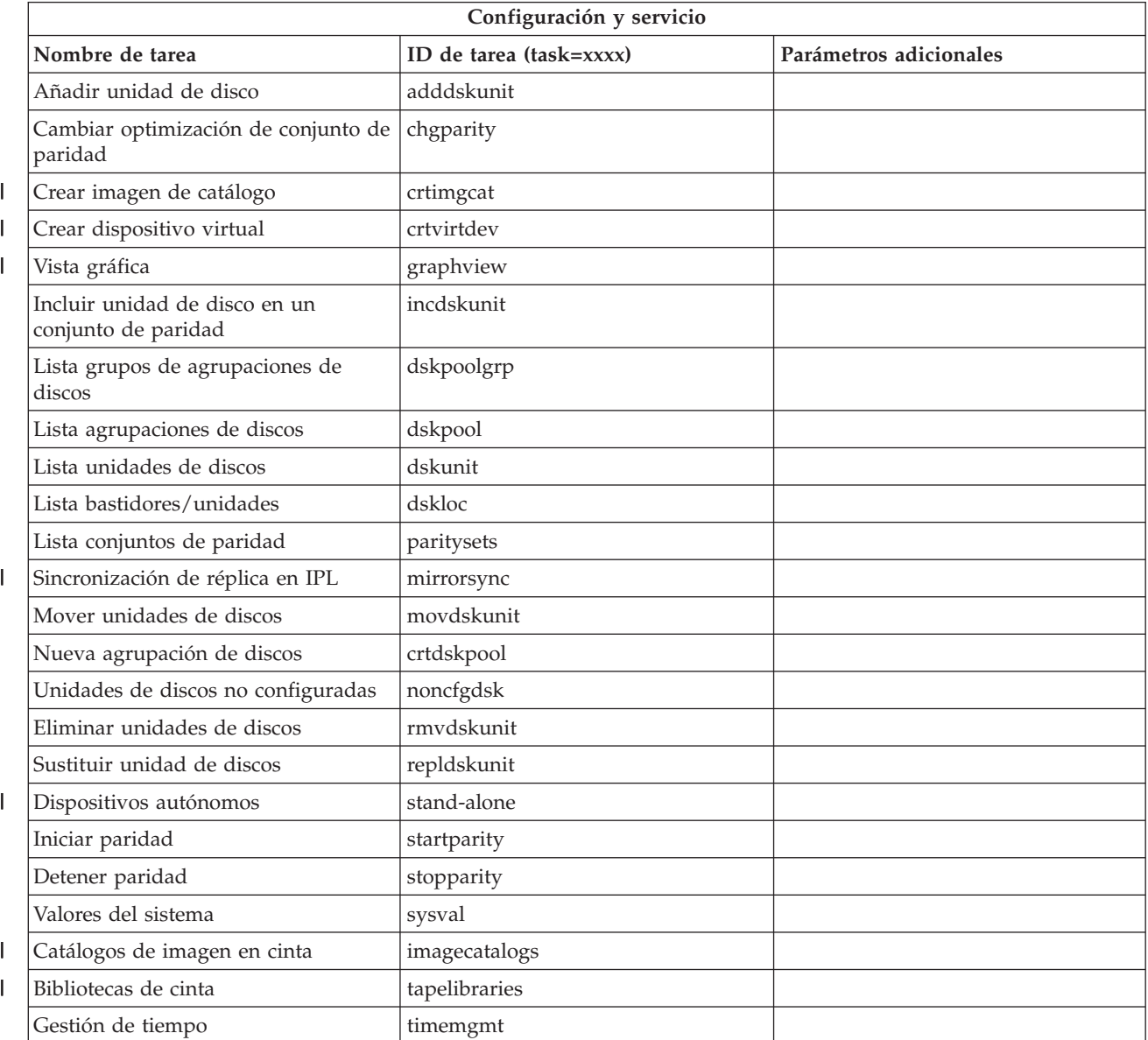

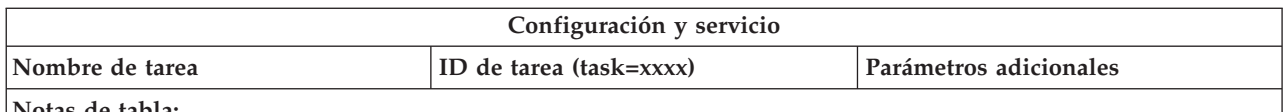

| |

- 1. La tarea Instalar unidad de disco se ha eliminado de la web pero puede realizarse utilizando el cliente de PC instalado.
- 2. Los valores de parámetro de ejemplo para la tarea dsplog son:
	- v strdate=\*BEGIN, strdate=\*CURRENT, strdate=20040525
	- v strtime=\*AVAIL, strtime=100000, strtime=153000
	- v enddate=\*END, strdate=\*CURRENT, strdate=20040525
	- v endtime=\*AVAIL, endtime=100000, endtime=153000
	- v jobs=\*ALL, jobs=QPADEV0006, jobs=QPADEV0006,QPADEV0004
	- v jobs=TLK/QDFTJOBD, jobs=145678/TLK/QDFTJOBD
	- v jobs=145678/TLK/QPDFTJOBD,222555/TLK/QPADEV0007
	- v msgids=\*ALL, msgids=CPF3345, msgids=CPF1124, CPF1164

El formato de strdate es AAAAMMDD y el formato de strtime es HHMMSS.

El formato de enddate es AAAAMMDD y el formato de endtime es HHMMSS.

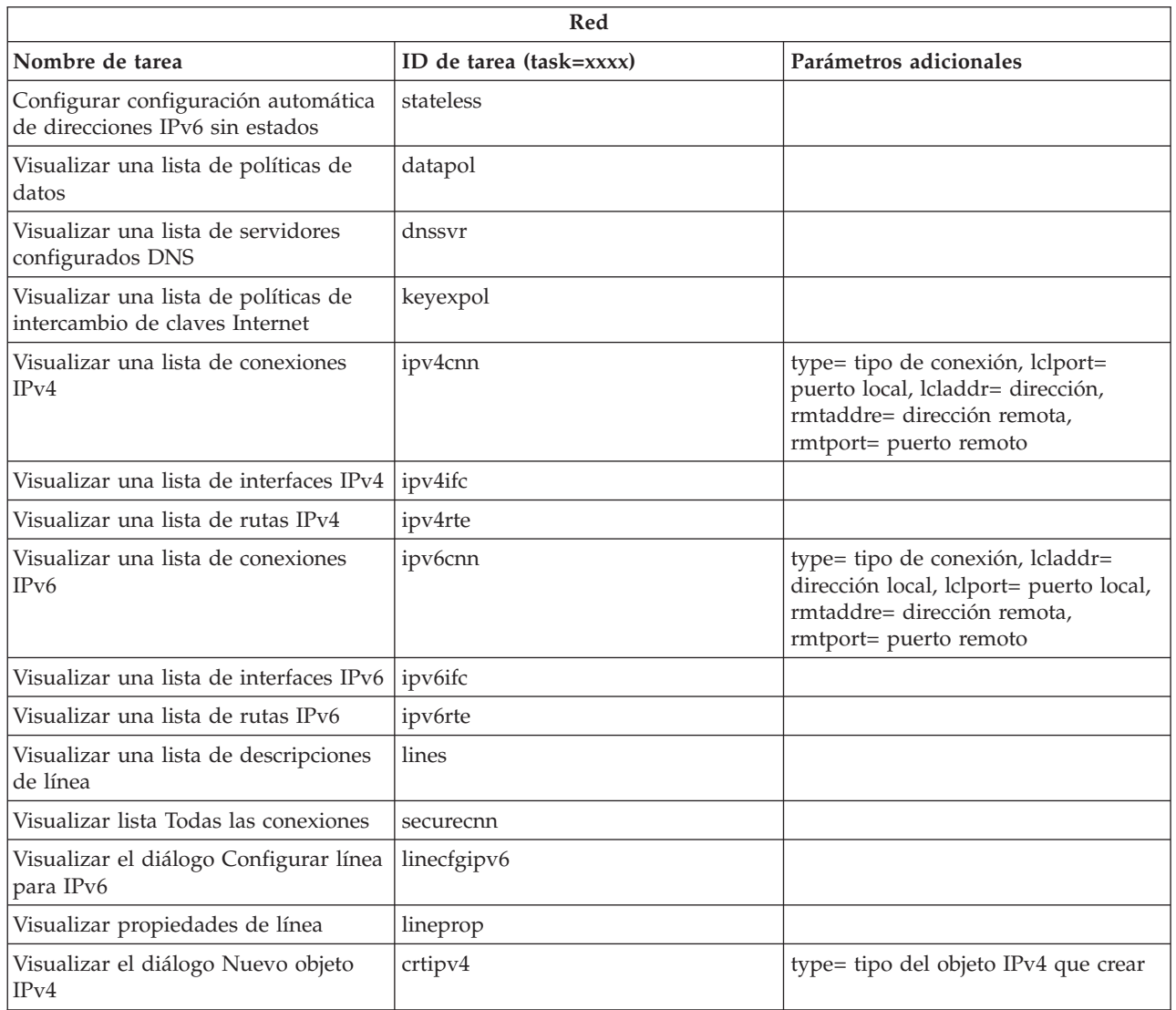

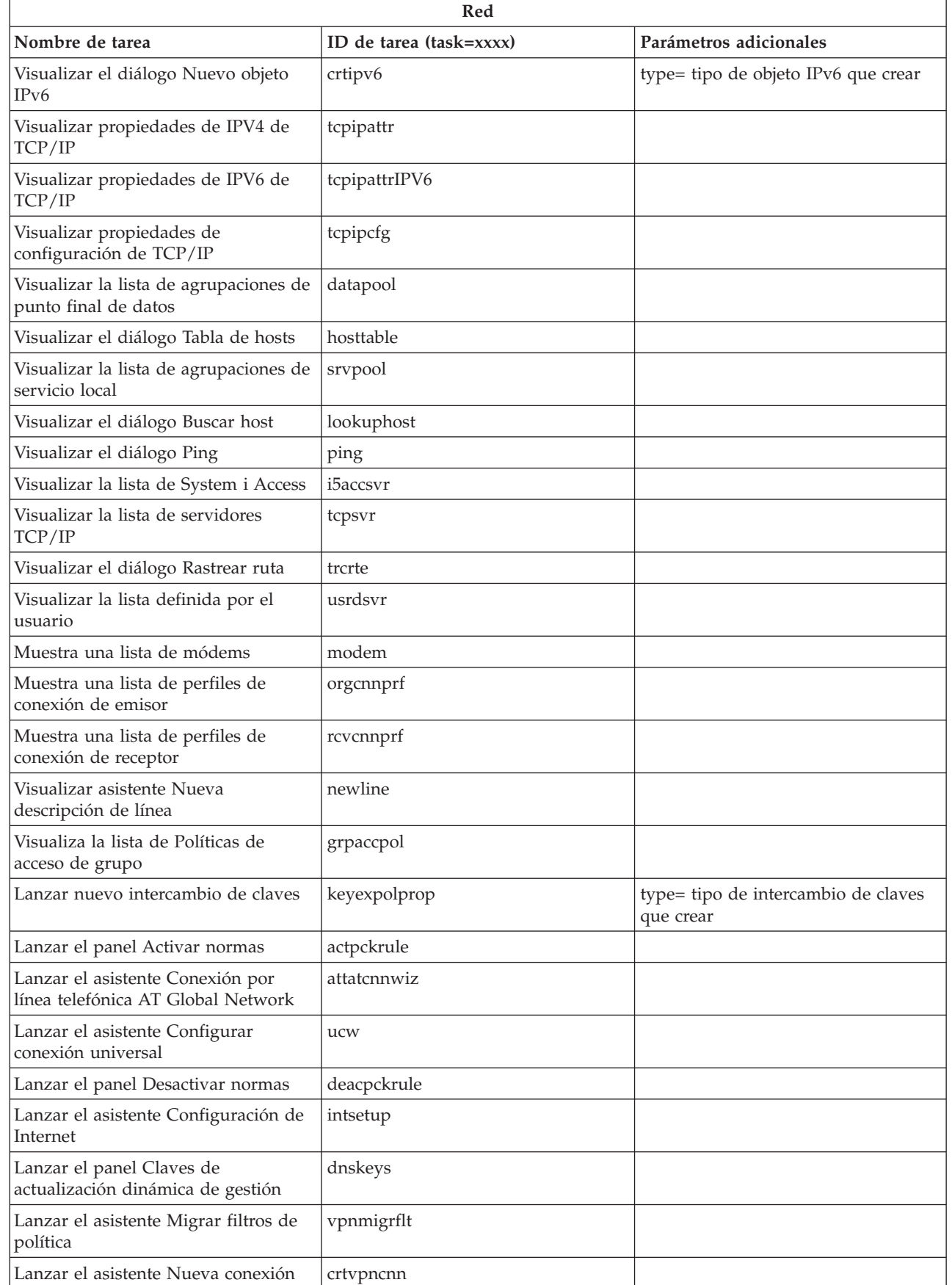

| |

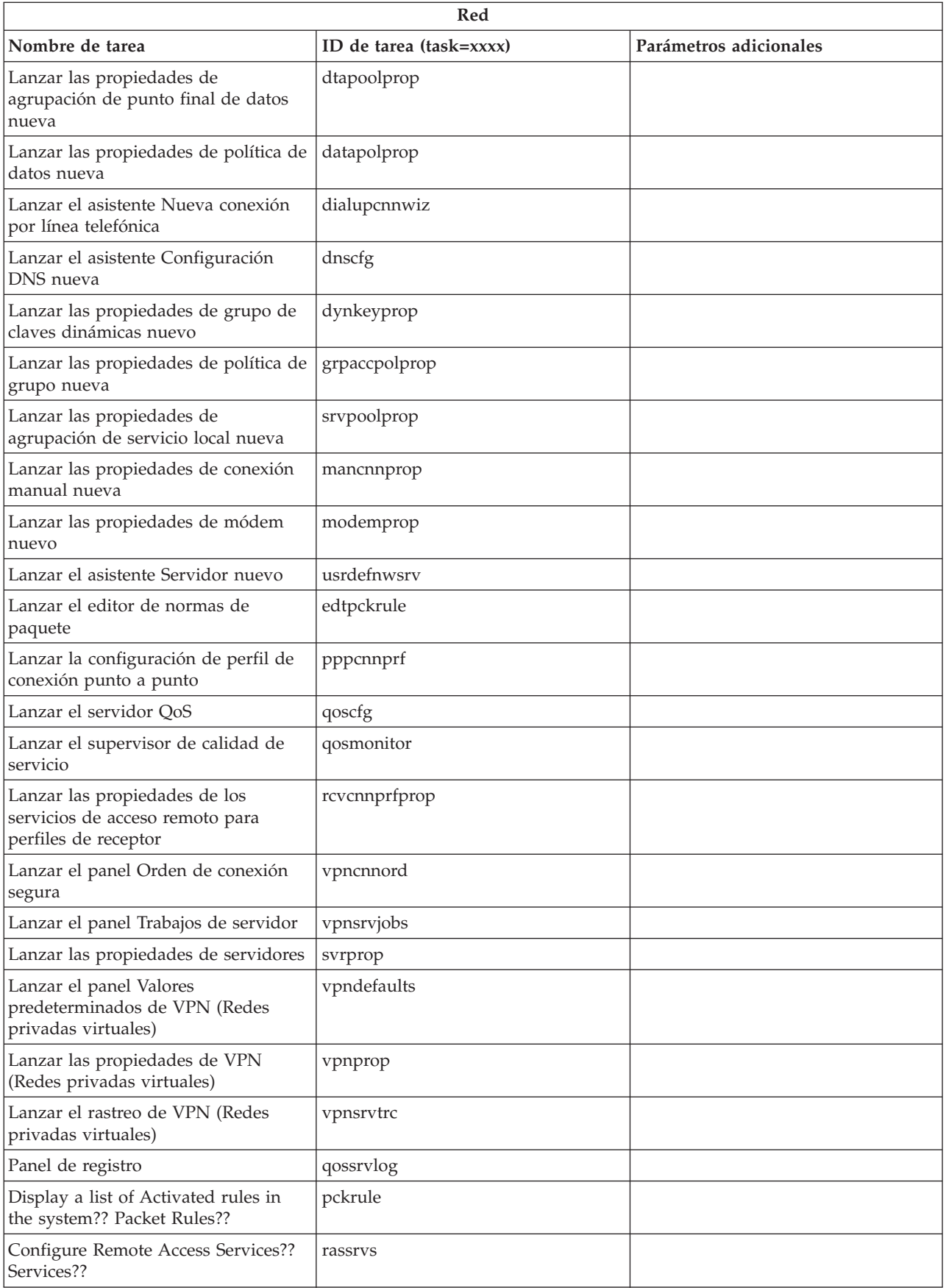

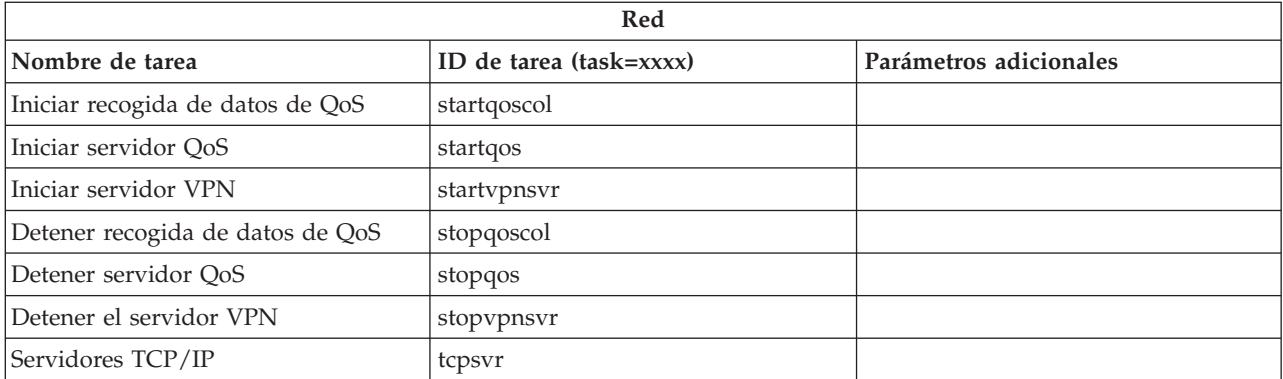

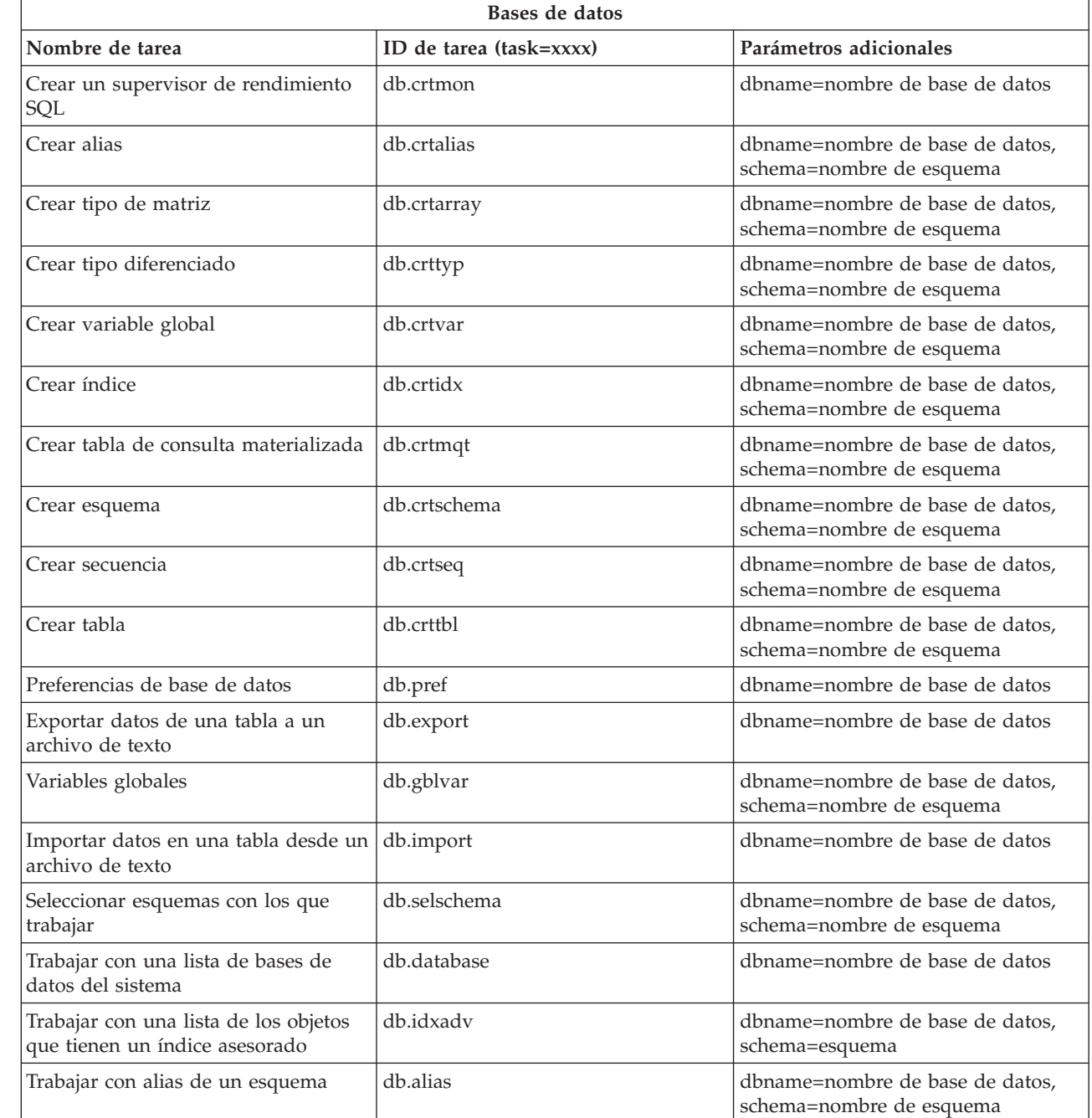

| |

| |

| |

| |

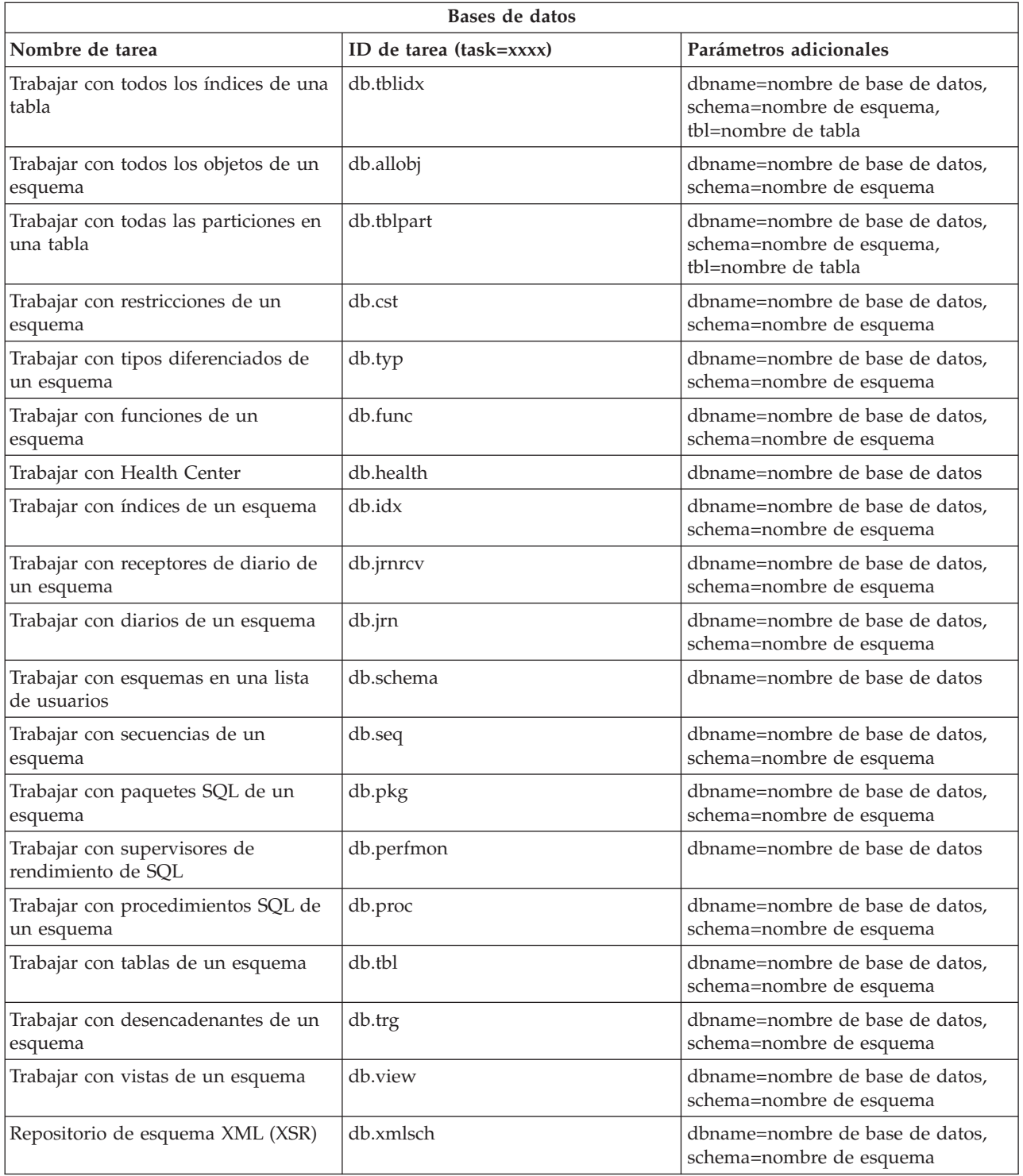

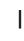

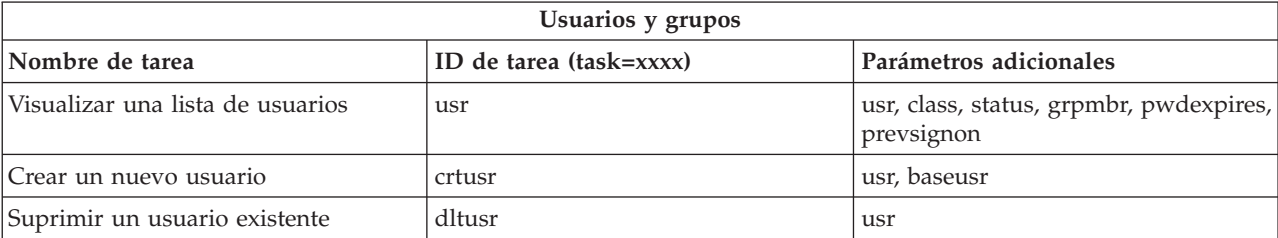

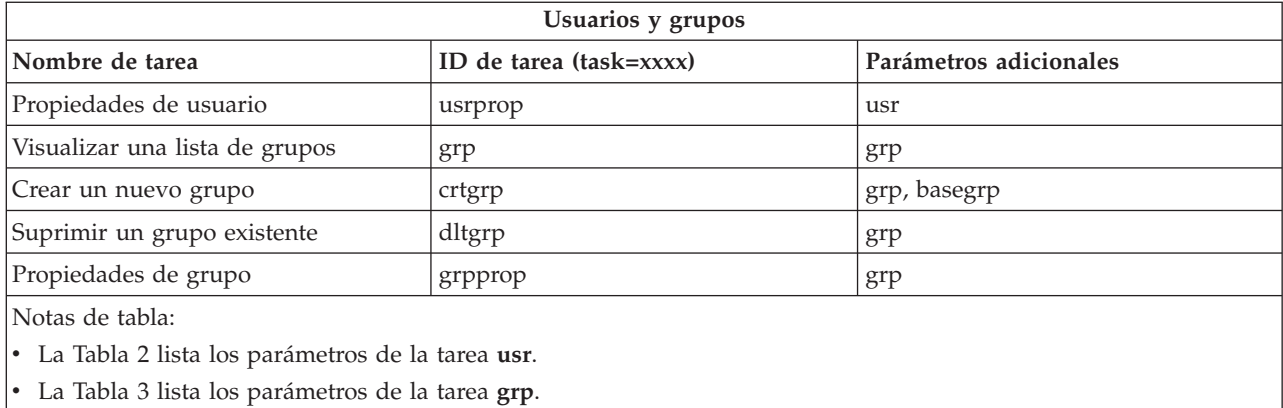

# *Tabla 2. Parámetros de la tarea* **usr**

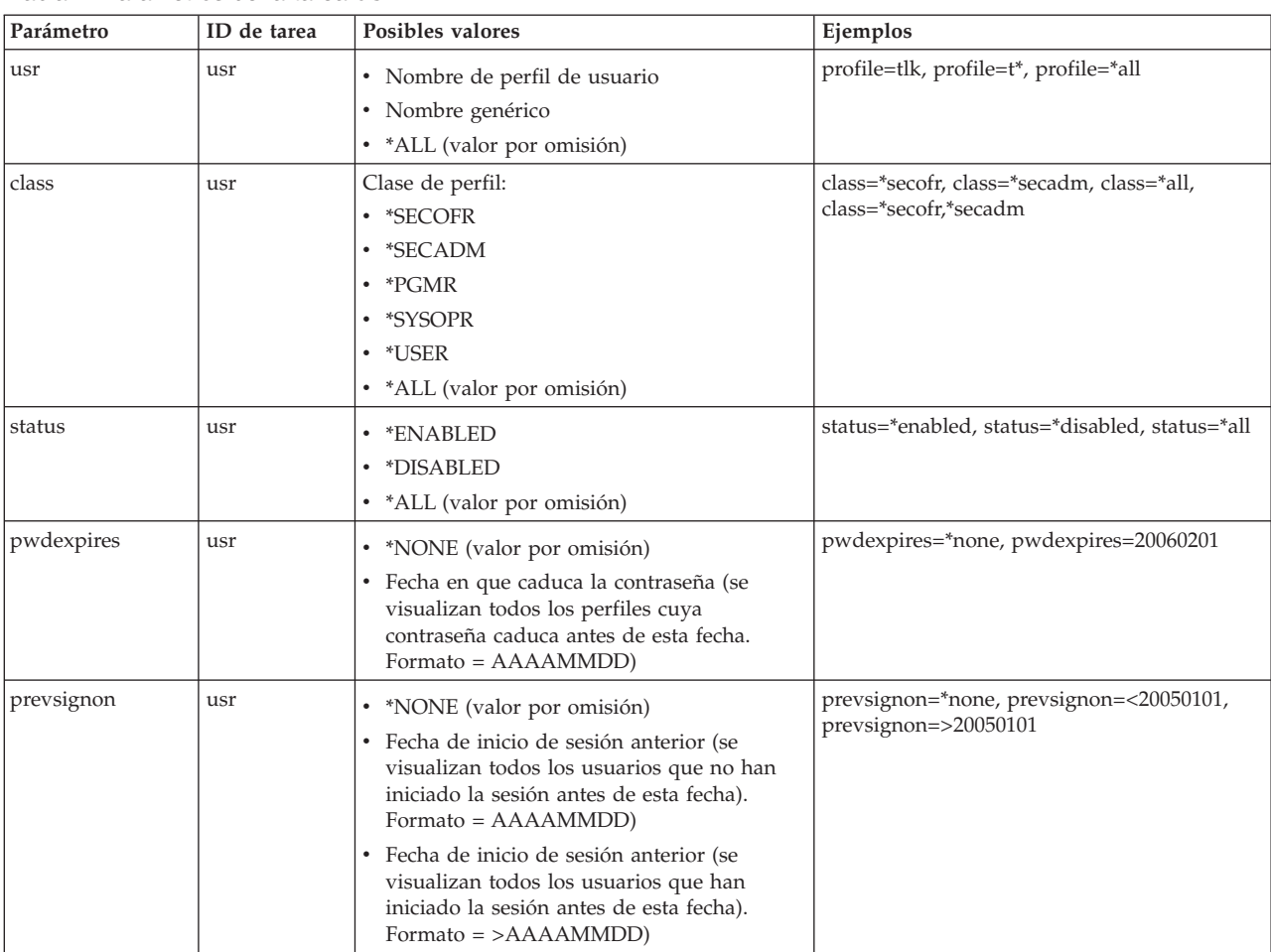

#### *Tabla 3. Parámetros de la tarea* **grp**

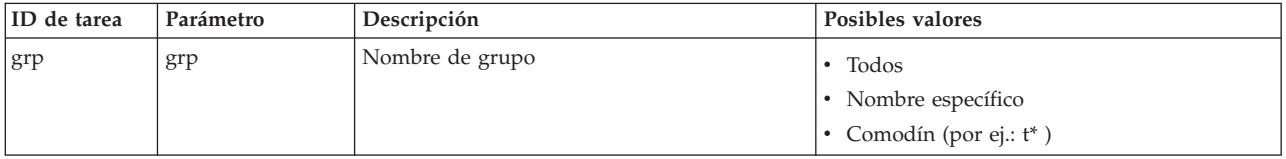

| Gestión de diario                                                     |                         |                        |
|-----------------------------------------------------------------------|-------------------------|------------------------|
| Nombre de tarea                                                       | ID de tarea (task=xxxx) | Parámetros adicionales |
| Lista de diario                                                       | <sub>1</sub> rn         |                        |
| Lista de receptor de diario                                           | <i>irnrcv</i>           |                        |
| Crear un diario                                                       | crtjrn                  |                        |
| Crear una lista de receptor de diario                                 | crtjrnrcv               |                        |
| Lista de base de datos                                                | cdb                     |                        |
| Lista de biblioteca                                                   | libraries               |                        |
| Objetos en biblioteca                                                 | library                 |                        |
| Seleccionar bibliotecas que visualizar                                | sellib                  |                        |
| Nota: La Tabla 4 muestra los detalles de la tarea jrn a continuación. |                         |                        |

*Tabla 4. Detalles de parámetros de la tarea jrn*

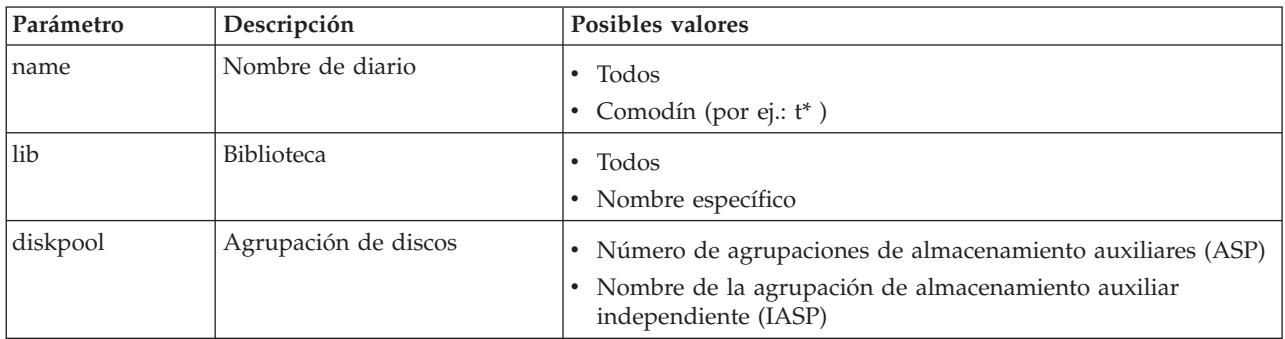

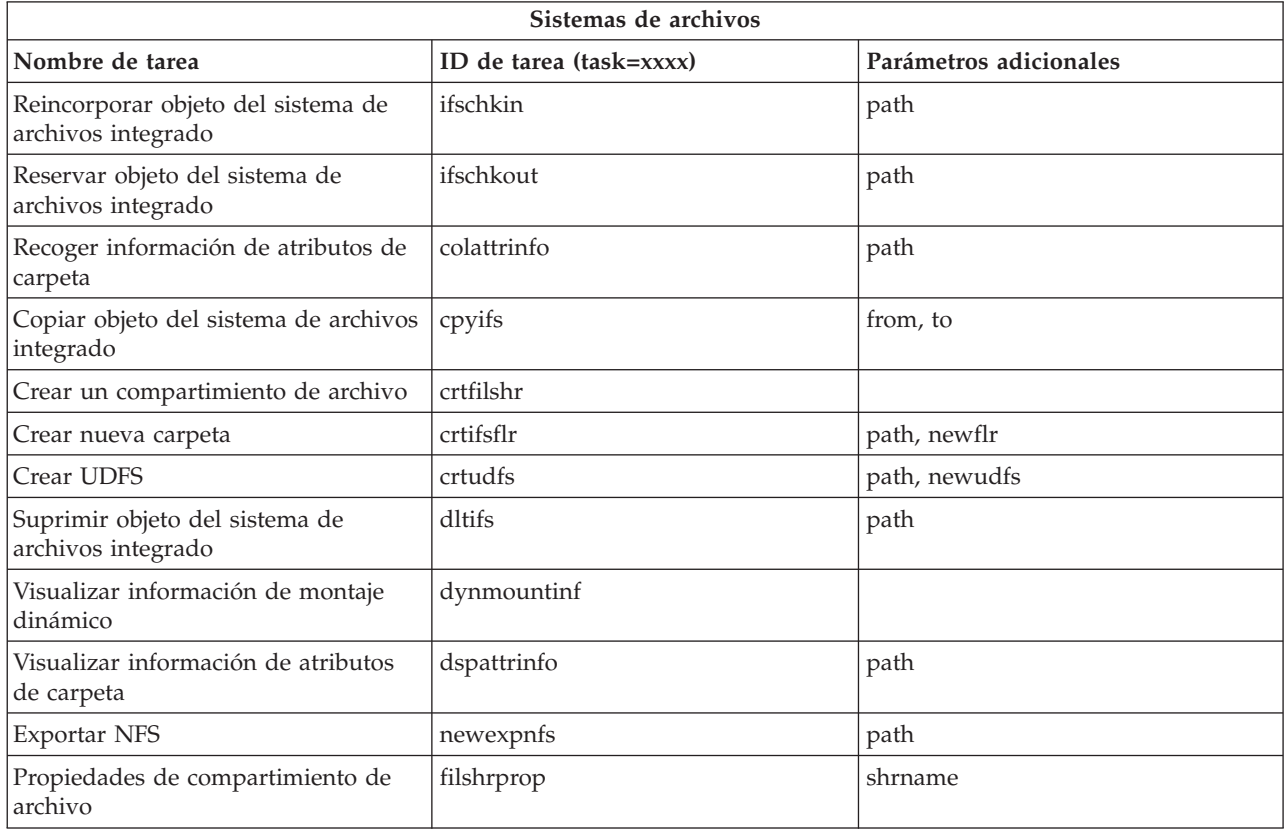

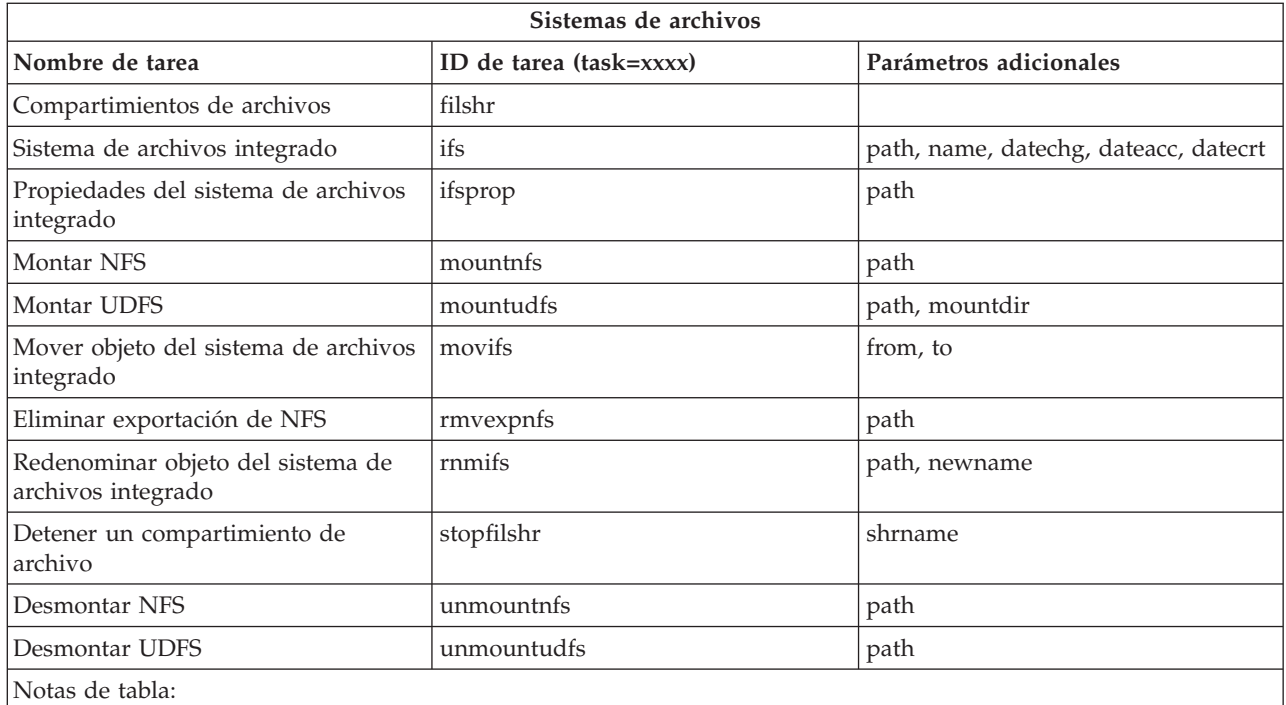

• La Tabla 5 contiene los detalles de parámetros de la tarea ifs.

v Para task=ifs, si se especifica path como QSYS.LIB, se ignorará dateacc ya que no es válido para objetos QSYS.

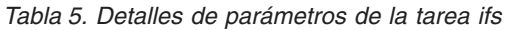

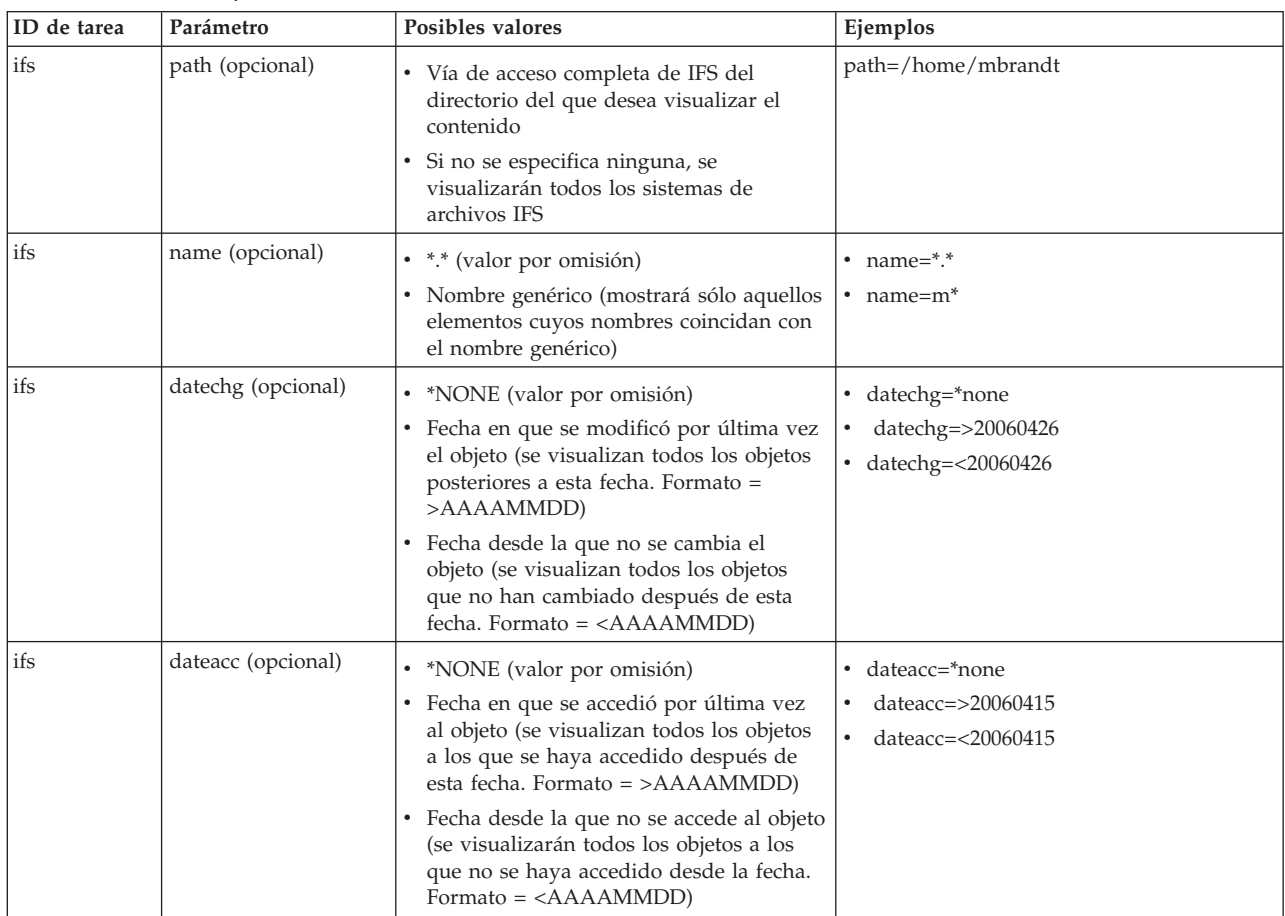

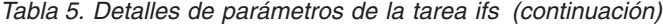

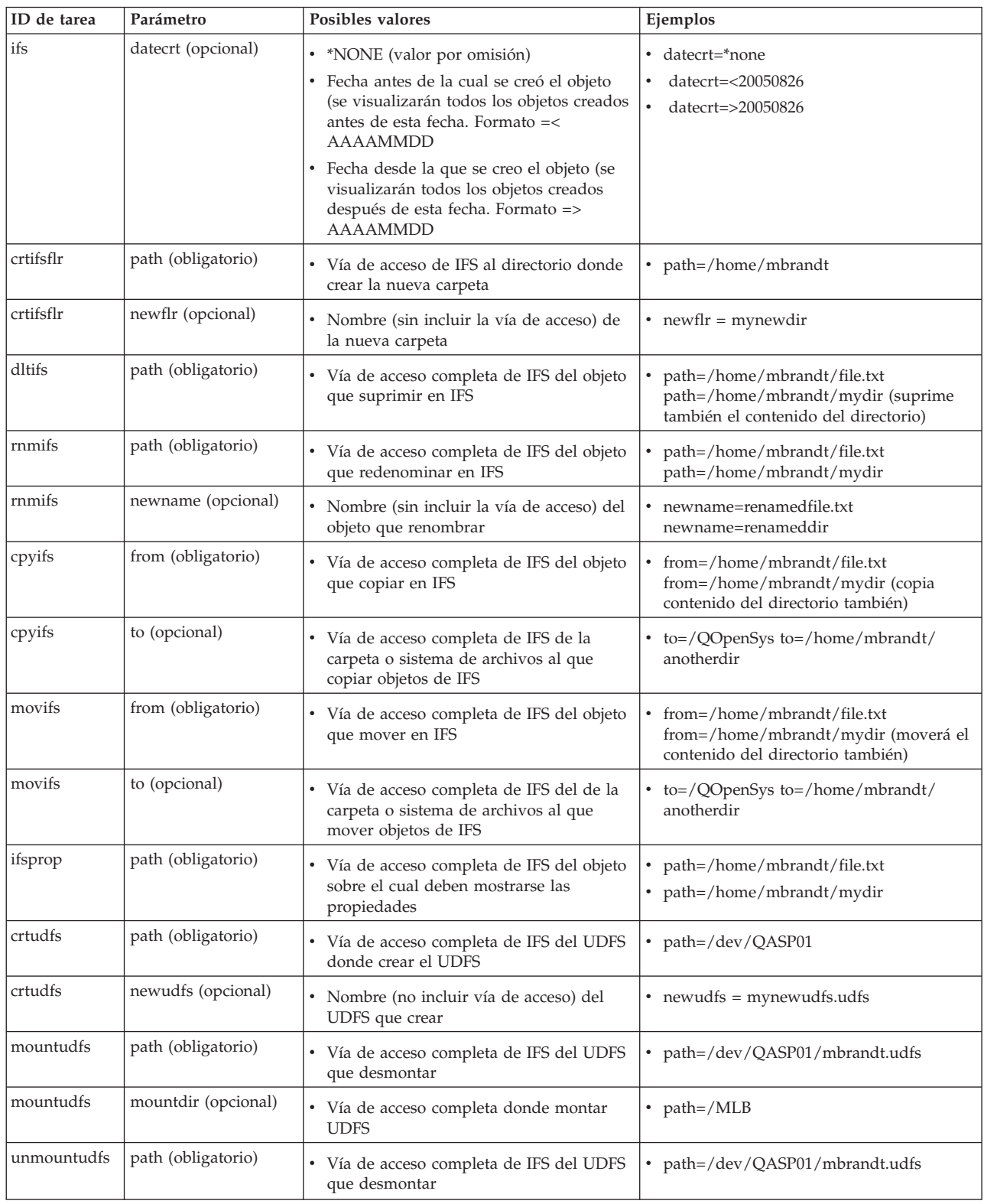

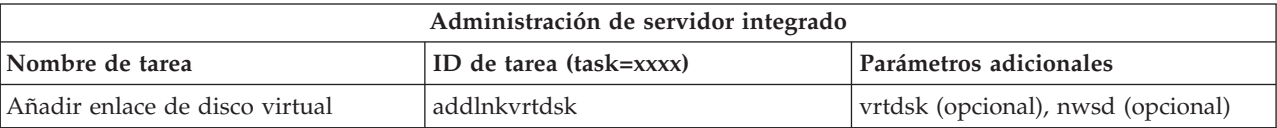

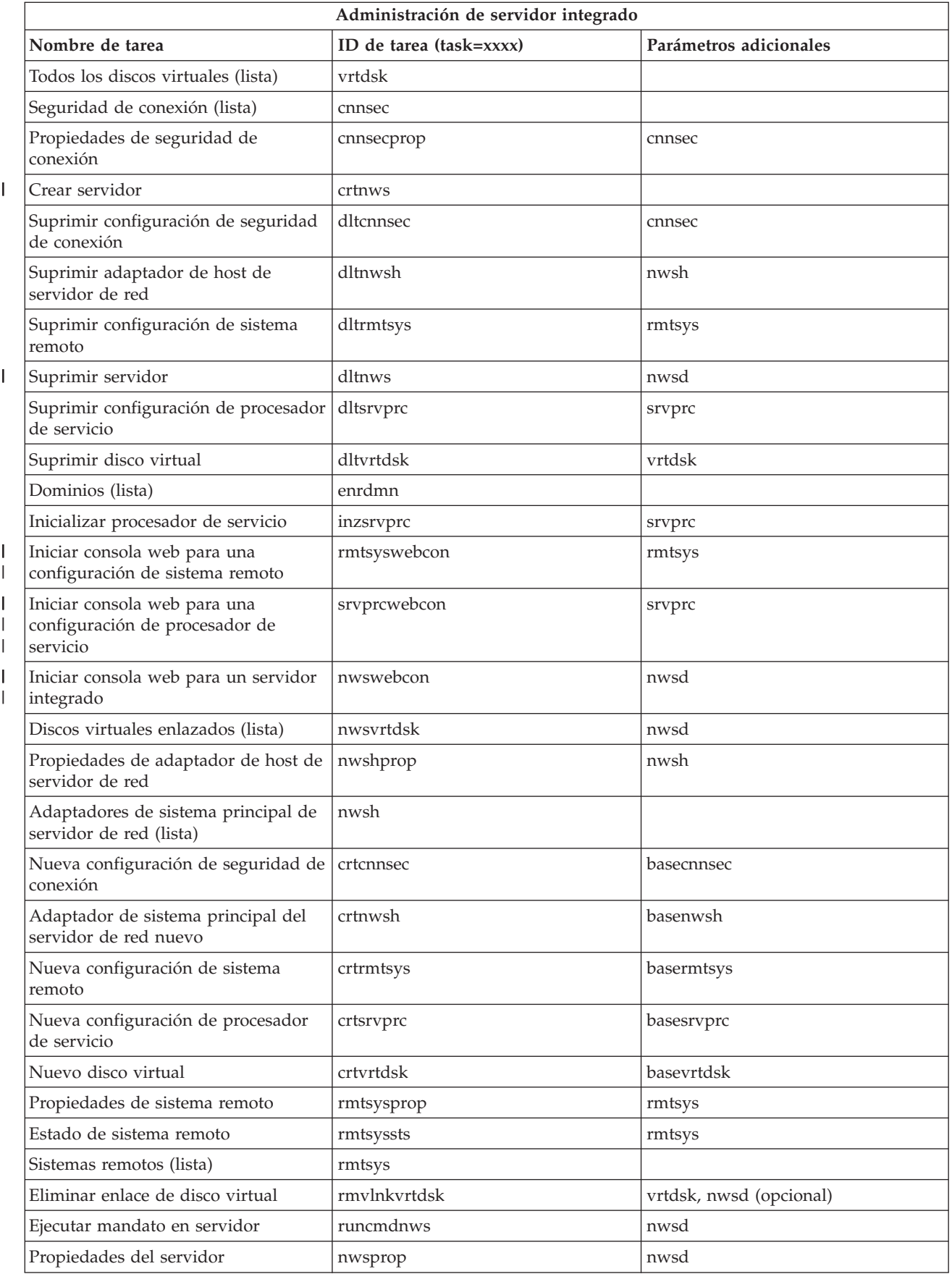

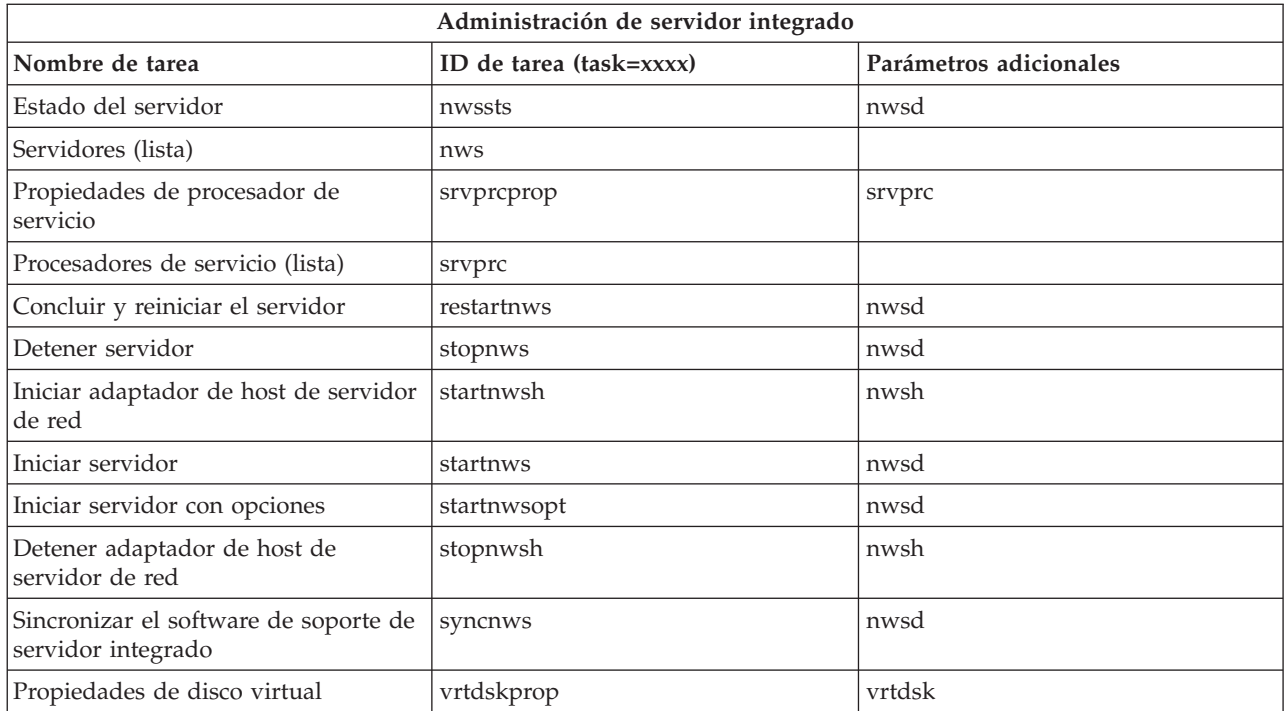

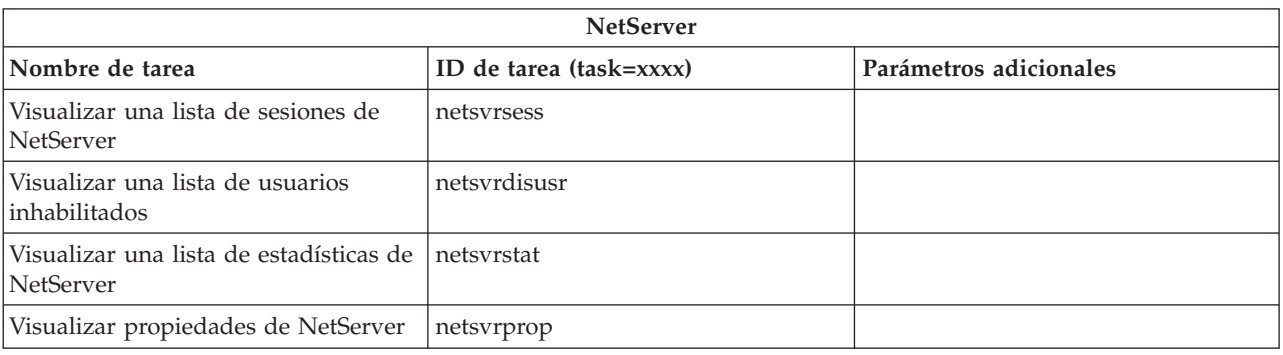

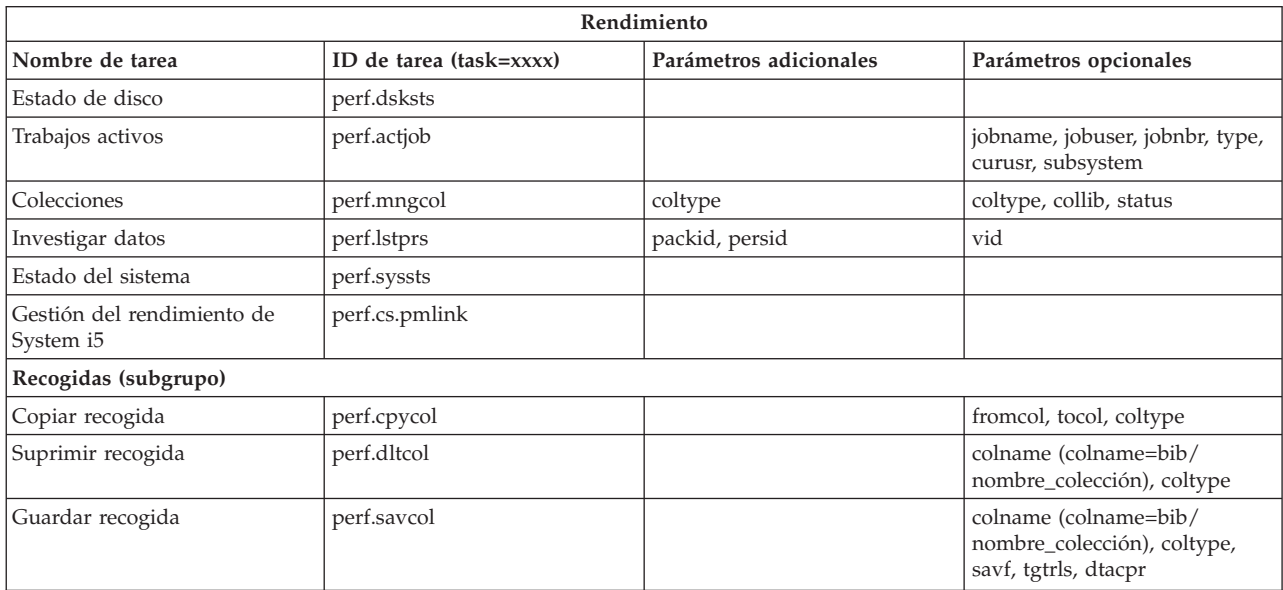

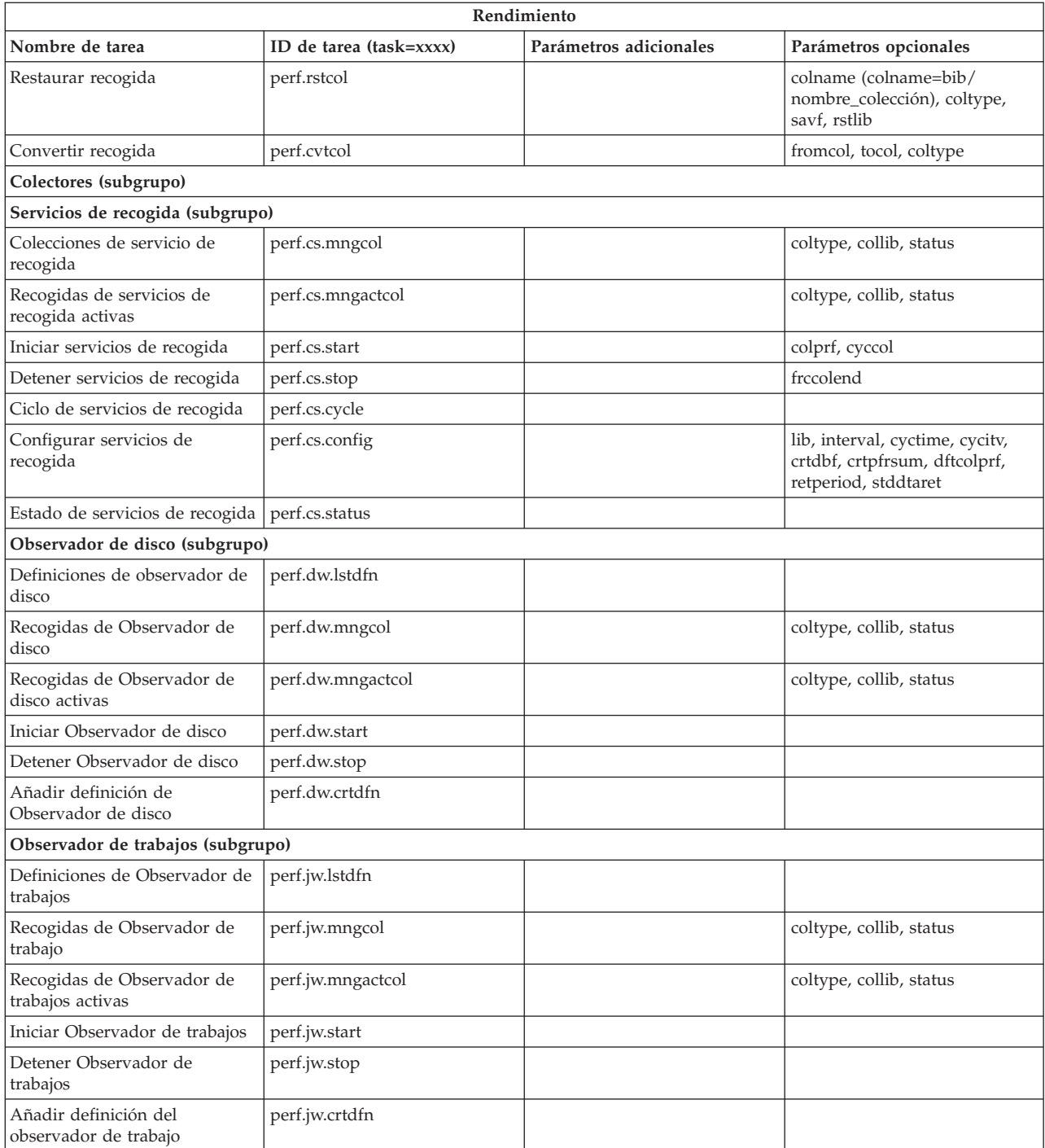

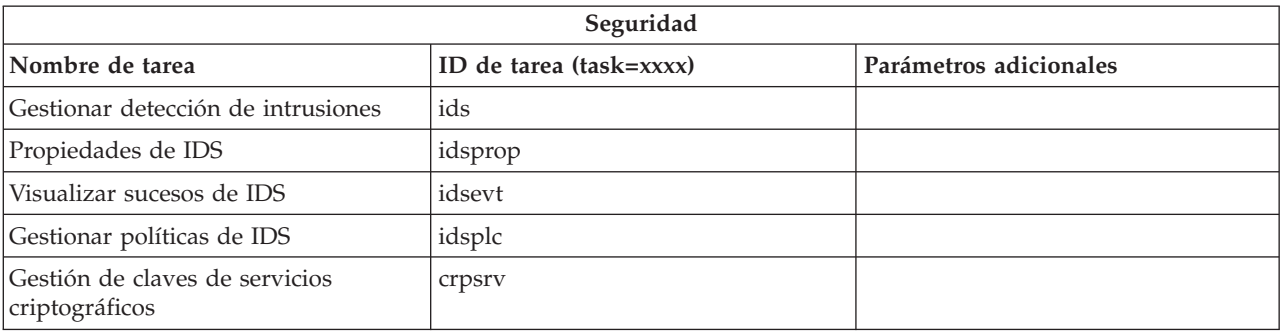

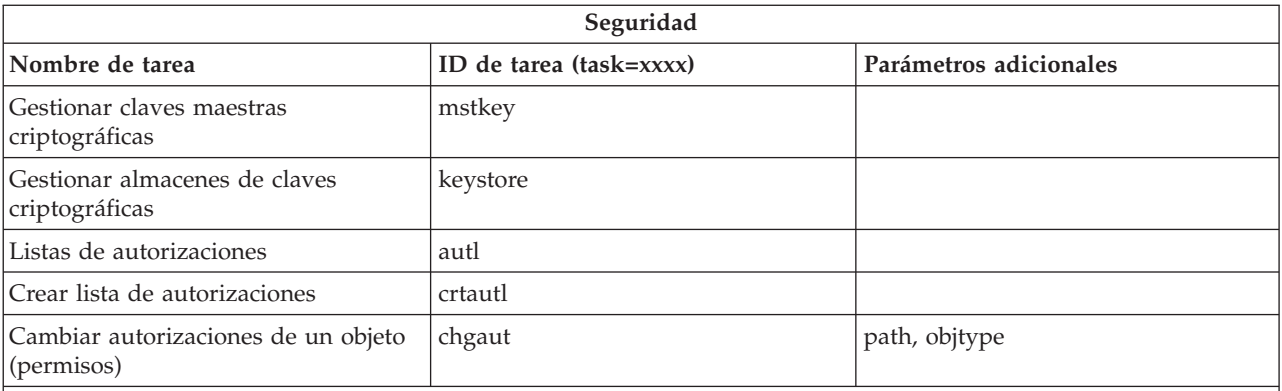

v Detalles de parámetros de la tarea chgaut:

Ejemplo: path=/QSYS.LIB/MYLIB.LIB/TASKSTABLE.FILE objtype=table

- v Lista de posibles tipos de objetos del parámetro **objtype**:
	- table (tabla SQL)
	- view (Ver)
	- alias (Alias)
	- index (Índice)
	- jrn (Diario)
	- jrnrcv (Receptor de diario)
	- sqlpkg (Paquete SQL)
	- schema (Esquema)
	- seq (Secuencia)
	- sqludt (Tipo distinto: SQLUDT)
	- class (Rutina: Clase)
	- extpgm (Rutina: Programa externo)
	- srvpgm (Rutina: Programa de servicio)
	- trigger (Desencadenante)
	- proc (Procedimiento: Externo o SQL)
	- func (Función, SQL o Con origen)
	- constr (Restricción)

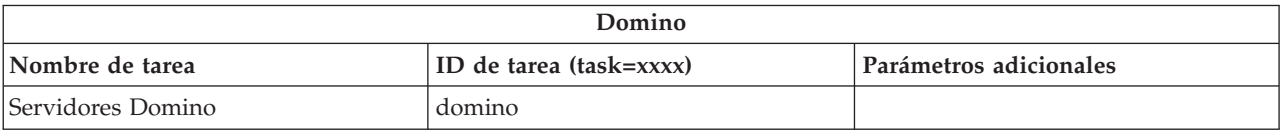

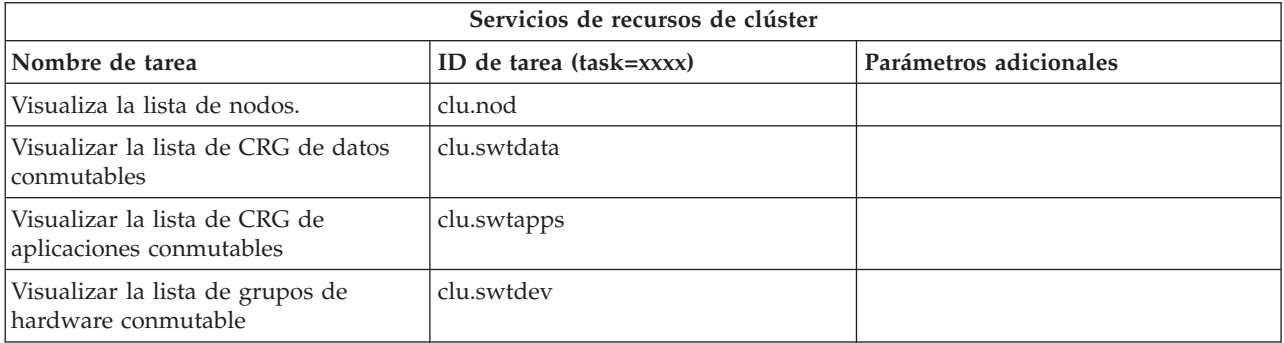

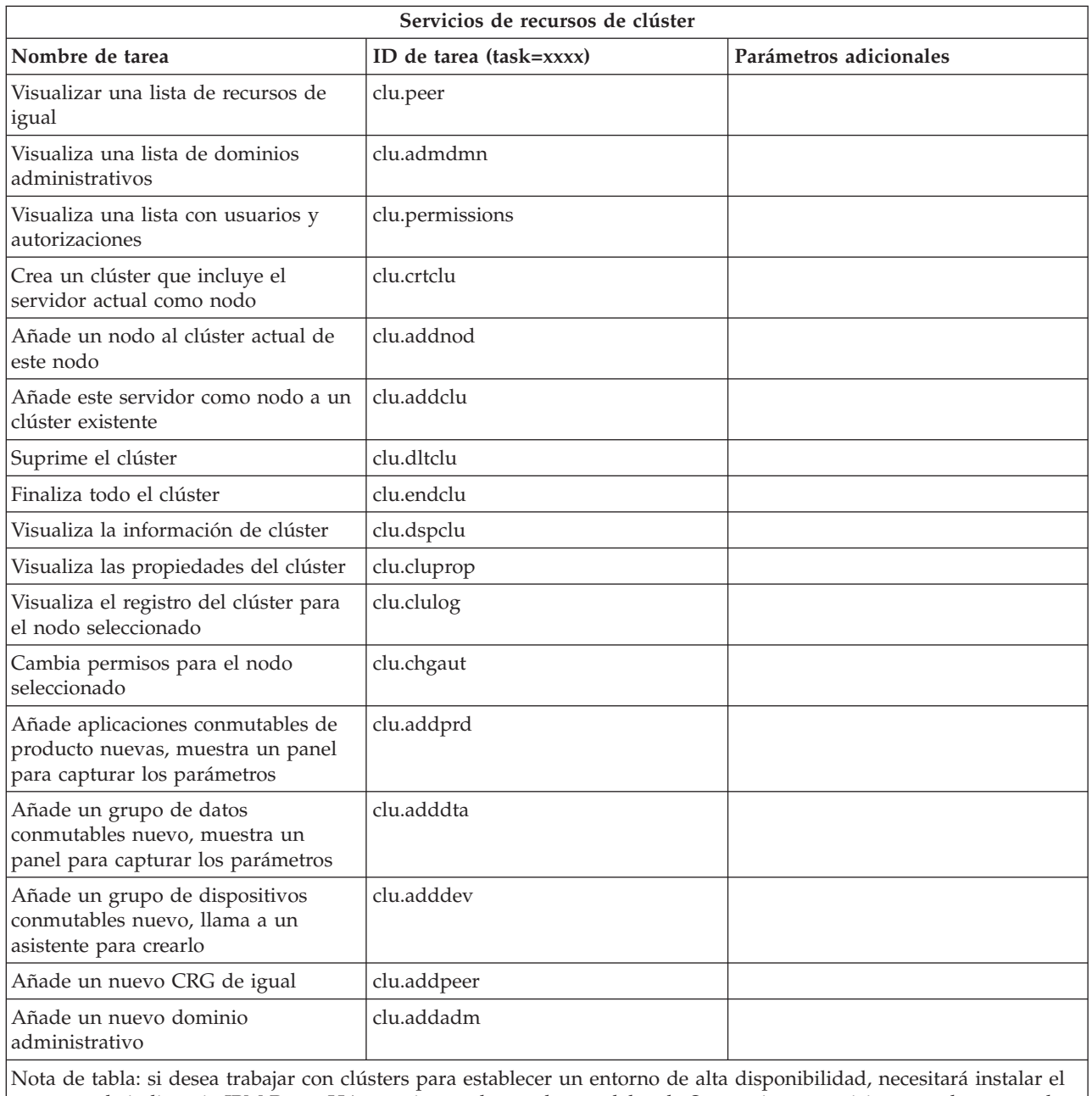

programa bajo licencia IBM PowerHA para i en cada uno los modelos de System i que participen en el entorno de alta disponibilidad.

### *Tabla 6.*

 $\overline{1}$ ||

 $\mathsf I$ 

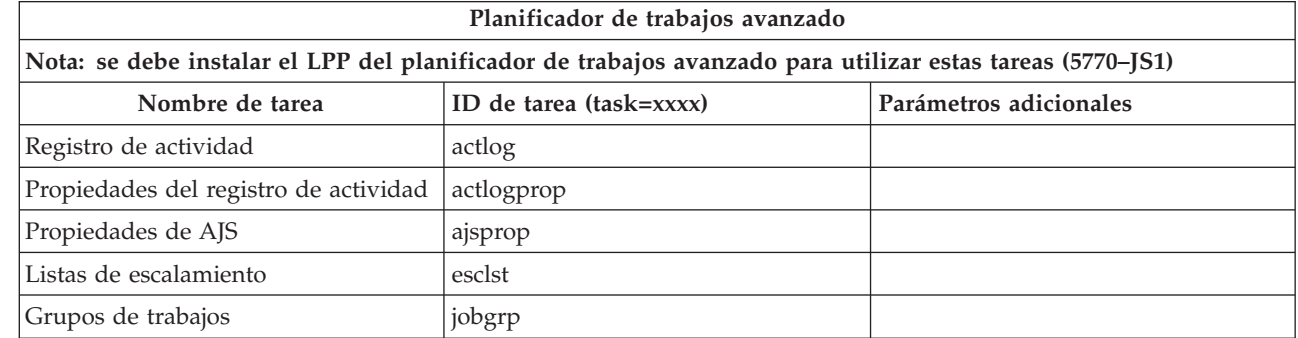

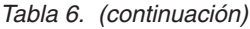

<span id="page-38-0"></span>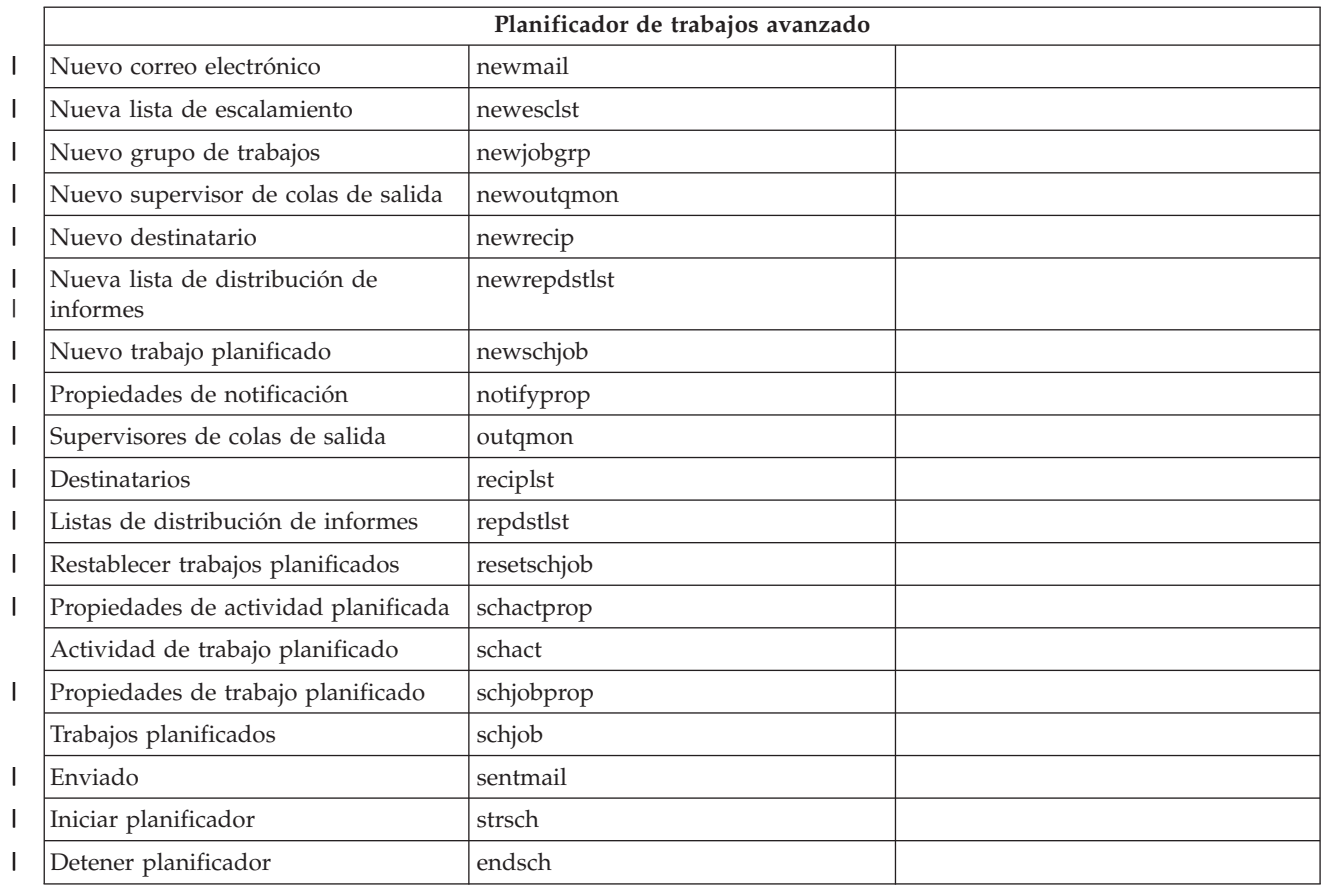

#### **Conceptos relacionados**

["Trabajar con las tareas de System i Navigator en la web" en la página 8](#page-13-0)

Trabajar con las tareas de System i Navigator utilizando un navegador web le ayuda a acceder a un subconjunto de funciones de System i Navigator disponibles en la web. Las funciones son las mismas disponibles en el cliente PC instalado, aunque existen algunas diferencias en la navegación y al realizar acciones en la web.

"Trabajar con listas de System i Navigator en la web"

Aunque puede trabajar con las mismas funciones en la web que en el cliente instalado, la interfaz utilizada para trabajar con las tareas de System i Navigator en la web es distinta e la interfaz en el cliente instalado.

# **Trabajar con listas de System i Navigator en la web**

Aunque puede trabajar con las mismas funciones en la web que en el cliente instalado, la interfaz utilizada para trabajar con las tareas de System i Navigator en la web es distinta e la interfaz en el cliente instalado.

La siguiente información describe cómo realizar acciones en una tarea o función de System i Navigator desde un navegador web y proporciona sugerencias sobre cómo cambiar la manera en que se descubren los elementos de System i Navigator en la vista de lista en línea.

**Nota:** Es importante cerrar la sesión después de haber terminado de utilizar las tareas de System i Navigator en la web. Cuando cierra la sesión, el sistema tiene la oportunidad de cerrar conexiones y de liberar recursos, lo cual deja más memoria libre para otras aplicaciones.

## **Realizar acciones en una lista de System i Navigator**

Para realizar acciones en una lista de System i Navigator, puede realizar una acción en:

#### **Toda la lista**

Acciones que pueden aplicarse a toda la lista de System i Navigator, como **Incluir** y **Columnas**, se encuentran en el menú **Seleccionar acción** al principio de la lista. Seleccione la acción y pulse **Continuar** para realizarla. No es necesario seleccionar elementos de la lista antes de realizar estos tipos de acciones.

#### **Un solo elemento**

Para realizar una acción sobre un solo elemento de la lista, pulse el icono de menú situado junto al nombre del elemento. Esto muestra un menú contextual donde es posible seleccionar la acción deseada.

#### **Varios elementos**

Para realizar una acción sobre varios elementos de la lista, selecciónelos pulsando el recuadro de selección situado a la izquierda de sus nombres. Los elementos con los que desea trabajar quedarán resaltados. Para realizar la acción, siga uno de estos procedimientos:

- v Seleccione la acción deseada en **Seleccionar acción** en la parte superior de la lista y pulse **Ir**.
- v Pulse en el icono del menú que se encuentra junto al nombre del elemento en uno de los elementos seleccionados. Esto mostrará un menú contextual donde podrá seleccionar la acción deseada

#### **Cada uno de los elementos de la lista**

Para realizar una acción en cada elemento de la lista, pulse el icono **Seleccionar todo** en la parte superior de la lista y, a continuación, pulse el icono de menú que se encuentra junto a uno de los nombres de elemento. Esto mostrará un menú contextual donde podrá seleccionar la acción deseada

### **Funciones de tabla disponibles en la Web**

Las funciones de tabla disponibles en la web web:

#### **Buscar**

La tabla de web soporta una función de búsqueda, que tiene mayor capacidad que la función de búsqueda en el cliente de System i Navigator. Puede realizar las siguientes acciones en la tabla web:

- v Especifique estas condiciones diferentes: contiene, empieza por, termina en, coincidencia exacta
- v Limitar la búsqueda a una columna específica o buscar en todas las columnas
- v Buscar en sentido ascendente o descendente en la lista
- v Especifique si se comparan mayúsculas o minúsculas
- v Especificar que se visualice o se oculte la barra de herramientas Buscar

#### **Filtrado**

Se proporciona filtrado de lista para todas las listas de System i Navigator en la web, independientemente de si el componente que proporciona la lista soporta una función de inclusión. Debe tenerse en cuenta que, a diferencia de la función de inclusión, los valores de filtrado no se recuerdan en posteriores usos de la lista. Esta función de filtrado soporta lo siguiente:

- v Soporta el filtrado de una o varias columnas de la lista
- v Soporta las siguientes condiciones de filtrado de columnas de texto (puede aplicarse una condición de "comparar mayúsculas y minúsculas" a todas estas condiciones):
	- Contiene
	- Empieza por
	- Termina en
- v Soporta las siguientes condiciones de filtrado para columnas numéricas:
	- Todos los números
	- Números inferiores a xxx
	- Números inferiores o iguales a xxx
	- Números superiores a xxx
	- Números superiores o iguales a xxx
	- Números iguales a xxx
	- Números no iguales a xxx
	- Números entre xxx e yyy
	- Números entre xxx e yyy inclusive

#### **Clasificar**

La clasificación de datos incorporada permite realizar lo siguiente:

- v Especificar hasta tres columnas de la lista para clasificarla tomándolas como referencia
- v Especificar una clasificación ascendente o descendente para cada una de las columnas

#### **Navegación de lista**

La tabla web permite una fácil navegación por la lista soportando lo siguiente:

- v Botones Siguiente y Anterior para desplazarse por la lista.
- v Desplazamiento a una página específica de la lista
- Contraer o expandir toda la lista

**Nota:** Si desea modificar el número de entradas por página que mostrar en una lista, podrá utilizar el parámetro de tamaño de tabla (&table-size).

#### **Añadir o eliminar selecciones para todos los elementos de la lista**

Puede añadir fácilmente una selección a todos los elementos de la lista o eliminar selecciones de todos los elementos de la lista pulsando un icono de la barra de herramientas situado en la parte superior de la tabla web.

#### **Conceptos relacionados**

["Trabajar con las tareas de System i Navigator en la web" en la página 8](#page-13-0)

Trabajar con las tareas de System i Navigator utilizando un navegador web le ayuda a acceder a un subconjunto de funciones de System i Navigator disponibles en la web. Las funciones son las mismas disponibles en el cliente PC instalado, aunque existen algunas diferencias en la navegación y al realizar acciones en la web.

#### **Referencia relacionada**

["Parámetros de URL de System i Navigator y tareas web disponibles" en la página 12](#page-17-0) Los parámetros de URL predefinidos y abreviaturas de URL de la ayuda de tareas web disponibles le ayudan a crear URL exclusivos que funcionan con distintas tareas web de System i Navigator.

# <span id="page-42-0"></span>**Apéndice. Avisos**

Esta información se ha escrito para productos y servicios ofrecidos en los EE.UU.

Es posible que en otros países IBM no ofrezca los productos, los servicios o las características que se describen en este documento. Consulte al representante de IBM local acerca de los productos y servicios disponibles actualmente en su zona. Las referencias a productos, programas o servicios IBM no pretender afirmar ni implican que únicamente puedan utilizarse dichos productos, programas o servicios IBM. En su lugar, puede utilizarse cualquier producto, programa o servicio funcionalmente equivalente que no vulnere ninguno de los derechos de propiedad intelectual de IBM. No obstante, es responsabilidad del usuario evaluar y verificar el funcionamiento de cualquier producto, programa o servicio que no sea de IBM.

IBM puede tener patentes o solicitudes de patente pendientes de aprobación que cubran los temas descritos en este documento. La entrega de este documento no le otorga ninguna licencia sobre dichas patentes. Puede enviar las consultas sobre licencias, por escrito, a la siguiente dirección:

IBM Director of Licensing IBM Corporation North Castle Drive Armonk, NY 10504-1785 Estados Unidos

Para consultas sobre licencias relativas a la información de doble byte (DBCS), póngase en contacto con el departamento de propiedad intelectual de IBM en su país o envíe las consultas, por escrito, a:

Intellectual Property Licensing Legal and Intellectual Property Law IBM Japan, Ltd. 3-2-12, Roppongi, Minato-ku, Tokio 106-8711

**El párrafo siguiente no puede aplicarse en el Reino Unido ni en cualquier otro país en el que tales disposiciones sean incompatibles con la legislación local:** INTERNATIONAL BUSINESS MACHINES CORPORATION PROPORCIONA ESTA PUBLICACIÓN "TAL CUAL" SIN GARANTÍA DE NINGUNA CLASE, EXPLÍCITA O IMPLÍCITA, INCLUIDAS, PERO SIN LIMITARSE A ELLAS, LAS GARANTÍAS IMPLÍCITAS DE NO VULNERACIÓN DE DERECHOS, COMERCIABILIDAD O ADECUACIÓN PARA UN FIN DETERMINADO. Algunas legislaciones no contemplan la declaración de limitación de responsabilidad, ni implícitas ni explícitas, en determinadas transacciones, por lo que cabe la posibilidad de que esta declaración no se aplique en su caso.

Esta información puede contener imprecisiones técnicas o errores tipográficos. Periódicamente se efectúan cambios en la información incluida en este documento; estos cambios se incorporarán en nuevas ediciones de la publicación. IBM puede efectuar mejoras y/o cambios en el producto(s) y/o el programa(s) descritos en esta publicación en cualquier momento y sin previo aviso.

Cualquier referencia hecha en esta información a sitios Web no de IBM se proporciona únicamente para su comodidad y no debe considerarse en modo alguno como promoción de esos sitios Web. Los materiales de estos sitios Web no forman parte de los materiales de IBM para este producto y el uso que se haga de estos sitios Web es de la entera responsabilidad del usuario.

IBM puede utilizar o distribuir la información que proporcione de la manera que crea más oportuna sin incurrir en ningún tipo de obligación hacia usted.

Los licenciatarios de este programa que deseen obtener información acerca del mismo con el fin de: (i) intercambiar la información entre programas creados independientemente y otros programas (incluyendo éste) y (ii) utilizar mutuamente la información que se ha intercambiado, deben ponerse en contacto con:

IBM Corporation Software Interoperability Coordinator, Department 49XA 3605 Highway 52 N Rochester, MN 55901 Estados Unidos

Esta información puede estar disponible, sujeta a los términos y condiciones adecuados, incluyendo en algunos casos el pago de una tarifa.

El programa bajo licencia descrito en esta documento, así como todo el material bajo licencia disponible para él, lo proporciona IBM según los términos del Acuerdo de Cliente de IBM, el Acuerdo Internacional de Programas bajo Licencia de IBM, el Acuerdo de Licencia para Código de Máquina de IBM o cualquier otro acuerdo equivalente entre ambas partes.

Los datos de rendimiento incluidos aquí se determinaron en un entorno controlado. Por lo tanto, los resultados que se obtengan en otros entornos operativos pueden variar significativamente. Puede que se hayan tomado algunas medidas en los sistemas a nivel de desarrollo y no existe ninguna garantía de que estas medidas serán las mismas en sistemas disponibles generalmente. Además, puede que se haya estimado alguna medida mediante la extrapolación. Los resultados reales pueden variar. Los usuarios de este documento deben verificar los datos aplicables a su entorno específico.

La información concerniente a productos no IBM se ha obtenido de los suministradores de esos productos, de sus anuncios publicados o de otras fuentes de información pública disponibles. IBM no ha comprobado los productos y no puede afirmar la exactitud en cuanto a rendimiento, compatibilidad u otras características relativas a productos no IBM. Las consultas acerca de las posibilidades de productos no IBM deben dirigirse a los suministradores de los mismos.

Todas las declaraciones relativas a la dirección o intención futura de IBM están sujetas a cambios o anulación sin previo aviso y representan únicamente metas y objetivos.

Esta información contiene ejemplos de datos e informes utilizados en operaciones comerciales diarias. Para ilustrarlas de la forma más completa posible, los ejemplos incluyen nombres de personas, empresas, marcas y productos. Todos estos nombres son ficticios y cualquier parecido con nombres y direcciones utilizados por una empresa real es mera coincidencia.

#### LICENCIA DE COPYRIGHT:

Esta información contiene programas de aplicación de ejemplo en lenguaje fuente, que muestran técnicas de programación en varias plataformas operativas. Puede copiar, modificar y distribuir estos programas de ejemplo de cualquier forma sin pagar nada a IBM, bajo el propósito de desarrollo, uso, comercialización o distribución de programas de aplicación de acuerdo con la interfaz de programación de la aplicación para la plataforma operativa para la cual se han escrito los programas de ejemplo. Estos ejemplos no se han probado exhaustivamente bajo todas las condiciones posibles. IBM, por lo tanto, no puede garantizar o implicar la fiabilidad, la facilidad de mantenimiento o la función de dichos programas. Los programas de ejemplo se proporcionan "TAL CUAL", sin garantía de ninguna clase. IBM no es responsable de ningún daño resultante de la utilización de los programas de ejemplo por parte del usuario.

Todas las copias o partes de estos programas de ejemplo, o cualquier trabajo derivado de ellos, deben incluir un aviso de copyright como se indica a continuación:

© (nombre de la empresa) (año). Algunas partes de este código proceden de los programas de ejemplo de IBM Corp. © Copyright IBM Corp. \_escriba el año o los años\_.

<span id="page-44-0"></span>Si está viendo esta información en copia software, es posible que las fotografías y las ilustraciones en color no aparezcan.

# **Información acerca de las interfaces de programación**

Esta publicación Tareas de System i Navigator en la web documenta las interfaces de programación que permiten al cliente escribir programas que obtengan los servicios de IBM i5/OS.

# **Marcas registradas**

IBM, el logotipo de IBM e ibm.com son marcas registradas de International Business Machines Corp. en muchas jurisdicciones de todo el mundo. Otros nombres de productos y servicios pueden ser marcas registradas de IBM o de otras empresas. Encontrará una lista actual de marcas registradas de IBM en la página web [Copyright and trademark information](http://www.ibm.com/legal/copytrade.shtml) situada en www.ibm.com/legal/copytrade.shtml.

Adobe, el logotipo de Adobe, PostScript y el logotipo de PostScript son marcas registradas de Adobe Systems Incorporated en los Estados Unidos y/o en otros países.

INFINIBAND, InfiniBand Trade Association y las marcas de diseño de INFINIBAND son marcas registradas o marcas de servicio de INFINIBAND Trade Association.

Intel, el logotipo de Intel, Intel Inside, el logotipo de Intel Inside, Intel Centrino, el logotipo de Intel Centrino, Celeron, Intel Xeon, Intel SpeedStep, Itanium y Pentium son marcas registradas de Intel Corporation o sus empresas filiales en Estados Unidos y otros países.

Linux es una marca registrada de Linus Torvalds en Estados Unidos o en otros países.

Microsoft, Windows, Windows NT y el logotipo de Windows son marcas registradas de Microsoft Corporation en Estados Unidos o en otros países.

Red Hat, el logotipo de Red Hat y todas las marcas registradas y logotipos basados en Red Hat son marcas registradas de Red Hat, Inc. en Estados Unidos y otros países.

UNIX es una marca registrada de The Open Group en Estados Unidos y otros países.

Cell Broadband Engine es marca registrada de Sony Computer Entertainment, Inc. en Estados Unidos o en otros países, y se utiliza bajo licencia derivado de ello.

Java y todas las marcas registradas y logotipos basados en Java son marcas registradas de Sun Microsystems, Inc. en Estados Unidos o en otros países.

Otros nombres de compañías, productos y servicios pueden ser marcas registradas o de servicio de otras empresas.

# **Términos y condiciones**

Los permisos para utilizar estas publicaciones están sujetos a los siguientes términos y condiciones.

**Uso personal:** puede reproducir estas publicaciones para uso personal (no comercial) siempre y cuando incluya una copia de todos los avisos de derechos de autor. No puede distribuir ni visualizar estas publicaciones ni ninguna de sus partes, como tampoco elaborar trabajos que se deriven de ellas, sin el consentimiento explícito de IBM.

**Uso comercial:** puede reproducir, distribuir y visualizar estas publicaciones únicamente dentro de su empresa, siempre y cuando incluya una copia de todos los avisos de derechos de autor. No puede

elaborar trabajos que se deriven de estas publicaciones, ni tampoco reproducir, distribuir ni visualizar estas publicaciones ni ninguna de sus partes fuera de su empresa, sin el consentimiento explícito de IBM.

Aparte de la autorización que se concede explícitamente en este permiso, no se otorga ningún otro permiso, licencia ni derecho, ya sea explícito o implícito, sobre las publicaciones, la información, los datos, el software o cualquier otra propiedad intelectual contenida en ellas.

IBM se reserva el derecho de retirar los permisos aquí concedidos siempre que, según el parecer del fabricante, se utilicen las publicaciones en detrimento de sus intereses o cuando, también según el parecer del fabricante, no se sigan debidamente las instrucciones anteriores.

No puede bajar, exportar ni reexportar esta información si no lo hace en plena conformidad con la legislación y normativa vigente, incluidas todas las leyes y normas de exportación de Estados Unidos.

IBM NO PROPORCIONA NINGUNA GARANTÍA SOBRE EL CONTENIDO DE ESTAS PUBLICACIONES. LAS PUBLICACIONES SE PROPORCIONAN "TAL CUAL", SIN GARANTÍA DE NINGUNA CLASE, YA SEA EXPLÍCITA O IMPLÍCITA, INCLUIDAS, PERO SIN LIMITARSE A ELLAS, LAS GARANTÍAS IMPLÍCITAS DE COMERCIALIZACIÓN, NO VULNERACIÓN E IDONEIDAD PARA UN FIN DETERMINADO.

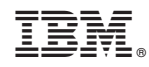

Impreso en España